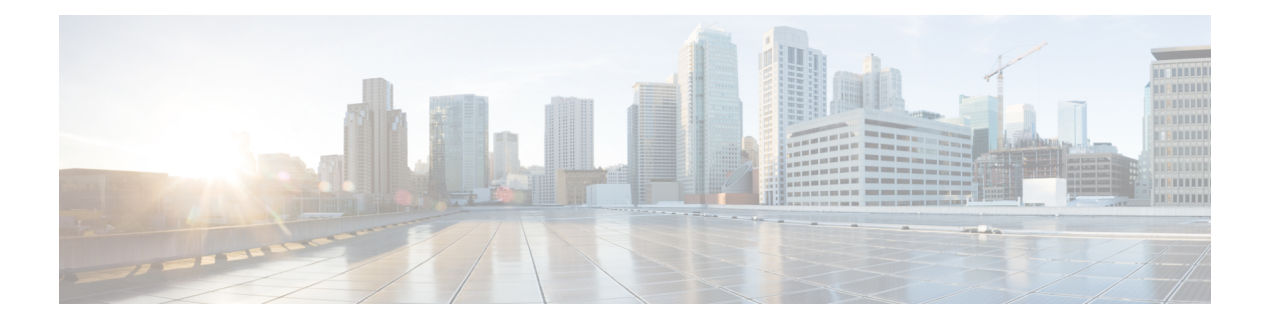

## **FCoE NPV** の設定

この章では、Cisco NX-OS デバイスで Fiber Channel over Ethernet (FCoE) の N ポート仮想化 (NPV)を設定する方法について説明します。

- FCoE NPV の概要 (1 [ページ\)](#page-0-0)
- FCoE NPV の利点 (2[ページ\)](#page-1-0)
- FCoE NPV の機能 (2 [ページ\)](#page-1-1)
- ファイバ チャネル低速ドレイン [デバイスの検出と輻輳回避](#page-2-0) (3 ページ)
- VNP ポート (4 [ページ\)](#page-3-0)
- [仮想インターフェイスの概要](#page-3-1), on page 4
- FCoE NPV [の設定に関する注意事項および制限事項](#page-7-0) (8 ページ)
- QoS の設定 (10 [ページ\)](#page-9-0)
- FCoE NPV の設定 (18 [ページ\)](#page-17-0)
- FCoE NPV [の設定の確認](#page-31-0), on page 32
- FCoE NPV コア スイッチおよび FCoE NPV エッジ [スイッチの設定例](#page-33-0) (34 ページ)
- FCoE NPV コア スイッチおよび FCoE NPV エッジ [スイッチに対する暗黙的](#page-35-0) vFC の設定例  $(36 \times -\frac{3}{2})$
- vPC を伴う FCoE [の設定例](#page-37-0) (38 ページ)
- [仮想インターフェイスの確認](#page-48-0) , on page 49
- VSAN から VLAN [へのマッピングの設定例](#page-50-0) (51 ページ)
- vPC による SAN ブート (53 [ページ\)](#page-52-0)

### <span id="page-0-0"></span>**FCoE NPV** の概要

Fibre Channel over Ethernet (FCoE) Nポート仮想化 (NPV) は、FCoE 初期化プロトコル (FIP) スヌーピングの拡張形式であり、FCoE 対応ホストを FCoE 対応 FCoE フォワーダー(FCF)デ バイスに接続するための安全な方法を提供します。

FCoE NPV は以下を可能にします。

•コア スイッチ(FCF)に接続された N ポート バーチャライザー(NPV)として機能する スイッチ。

- NPV スイッチを別のホストとして表示するコア スイッチ(FCF)。
- NPVスイッチに接続された複数のホストを、コアスイッチ(FCF)で仮想化されたNポー トとして表示。

### <span id="page-1-0"></span>**FCoE NPV** の利点

FCoE NPV は次の機能を提供します。

- FCoE NPV には、NPV から FCoE に展開する際のアドバンテージがあります(ドメイン ID スプロールの防止やファイバーチャネル フォワーダ(FCF)のテーブル サイズの削減な ど)。
- FCoE NPV は、FCoE ホストと FCoE FCF 間の安全な接続を提供します。
- FCoE NPV には、FCF でのホストのリモート管理に付随する管理上およびトラブルシュー ティング上の問題がありません。
- FCoE NPV は、トラフィックエンジニアリング、VSAN 管理、管理業務、およびトラブル シューティングといった NPV の機能を維持しながら、NPV 機能の拡張として FIP スヌー ピングを実装しています。

### <span id="page-1-1"></span>**FCoE NPV** の機能

FCoE NPV には次の機能があります。

- サーバー ログインの自動ロード バランス
	- サーバー インターフェイス(ホスト ログイン)は、使用可能な複数のアップリンク (NPポートまたは外部インターフェイス)間でラウンドロビン方式で分散されます。
	- 中断を伴う自動ロード バランシングを有効にして、既存のサーバー インターフェイ ス(ホスト)と新しく追加されたNPアップリンクインターフェイスの間でロードバ ランシングを設定することができます。

例:

switch(config)# **npv auto-load-balance disruptive**

- トラフィック マッピング
	- サーバーインターフェイスがコアスイッチに接続するために使用可能なNPアップリ ンクを指定できます。
	- 現在マッピングされているアップリンクがダウンした場合、サーバーは他の使用可能 なアップリンクを介してログインしません。

例:

switch(config)# **npv traffic-map server-interface vfc2/1 external-interface vfc2/1**

- FCoE NPV ブリッジでの FCoE 転送。
- FCoE NPV はデータ センター ブリッジング交換プロトコル (DCBX)をサポートします。
- VNP ポートを介して受信された FCoE フレームは、L2\_DA が、VF ポートでホストに割り 当てられている FCoE MAC アドレスのいずれかに一致する場合にのみ転送されます。

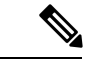

ポート チャネルの VNP ポートを介した FCoE NPV では、FIP ネゴシエーションにのみ自動ト ラフィック マッピングが使用されます。ポート チャネルの VNP ポートを介した FCoE トラ フィック分散は、計算されたハッシュ値に基づきます。 (注)

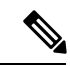

Cisco Nexus 93180YC-FX スイッチで **feature-set fcoe-npv** または **feature-set fcoe** を有効にする と、in-service software upgrade (ISSU) が中断する場合があります。 (注)

# <span id="page-2-0"></span>ファイバチャネル低速ドレインデバイスの検出と輻輳回

### 避

Fibre Channel over Ethernet(FCoE)でのエンド デバイス間のデータ トラフィックは、リンク レベルおよび各ホップに基づくフロー制御を使用します。ファブリックに低速デバイスが接続 されている場合、エンドデバイスは設定されたレートのフレームを受け入れません。低速デバ イスの存在はリンクのトラフィック輻輳の原因となります。トラフィックの輻輳は、宛先デバ イスに低速ドレインが発生していない場合でも、トラフィックに同一のスイッチ間リンク (ISL) を使用するファブリック内の無関係のフローに影響を与えます。

低速ドレインデバイスの検出と輻輳回避が以下のプラットフォームでサポートされています。

- N9K-C93360YC-FX2
- N9K-C93180YC-EX
- N9K-X9732C-EX ラインカード
- N9K-C93180LC-EX
- N9K-C93180YC-FX
- N9K-X9736C-FX ラインカード

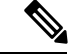

(注) 低速ドレイン デバイスの検出と輻輳回避は FEX ポートでサポートされていません。

## <span id="page-3-0"></span>**VNP** ポート

FCoE NPV ブリッジから FCF への接続は、ポイントツーポイント リンク上でのみサポートさ れます。これらのリンクは、個々のイーサネット インターフェイスまたはポート チャネル イ ンターフェイスになります。イーサネット/ポートチャネルインターフェイスに接続されたFCF ごとに、vFC インターフェイスを作成し、バインドする必要があります。これらの vFC イン ターフェイスは、VNP ポートとして設定する必要があります。

VNP ポートでは、FCoE NPV ブリッジが、それぞれ固有の eNode MAC アドレスが付いた複数 のeNodeを持つFCoE対応ホストをエミュレートします。デフォルトでは、VNPポートはトラ ンク モードでイネーブルになります。

VNP ポートには、複数の VSAN を設定できます。VNP ポート VSAN に対応する FCoE VLAN を、バインドしたイーサネット インターフェイスに設定する必要があります。

Cisco Nexus 9000 シリーズ デバイスの VNP ポートは、それぞれ固有の Fabric Provided MAC-Addresses (FPMA)が設定された複数のイーサネットノードを持つ FCoE 対応ホストを エミュレートします。

## <span id="page-3-1"></span>仮想インターフェイスの概要

Cisco Nexus デバイスでは、Fibre Channel over Ethernet(FCoE)がサポートされています。これ により、スイッチとサーバーの間の同じ物理イーサネット接続上でファイバ チャネルおよび イーサネット トラフィックを伝送できます。

FCoE のファイバ チャネル部分は、仮想ファイバ チャネル インターフェイスとして設定され ます。論理ファイバ チャネル機能(インターフェイス モードなど)は、仮想ファイバ チャネ ル インターフェイスで設定できます。

仮想ファイバ チャネル インターフェイスは、いずれかのインターフェイスにバインドしたう えで使用する必要があります。バインド先は、コンバージドネットワークアダプタ (CNA) が Cisco Nexus デバイスに直接接続されている場合は物理イーサネット インターフェイス、 CNA がレイヤ 2 ブリッジにリモート接続されている場合は MAC アドレス、CNA が 仮想ポー トチャネル(vPC)を介してファイバ チャネル フォワーダ(FCF)に接続されている場合は EtherChannel となります。

### **LAN** トラフィックのシャットダウンに関する情報

コンバージド ネットワーク アダプタ(CNA)により、FCoE トラフィックと LAN トラフィッ クの両方 (Unified I/O) が物理リンク上で共存できます。

<sup>(</sup>注)

CNA を使用した vPC 設定では、ネットワーク パラメータがピア スイッチ間で一貫している必 要があります。システムが不整合を検出すると、セカンダリvPCレッグはダウンします。vPC レッグは FCOE と LAN トラフィックの両方を伝送するため、FCoE リンクもダウンします。

このような状況で FCoE リンクの停止を回避するには、**shutdown lan** コマンドを使用して、 ポートチャネルおよび個別のイーサネット ポートで LAN トラフィックだけをシャットダウン します。

vPC によって、vPC セカンダリ レッグの停止がトリガーされた場合、セカンダリ vPC レッグ ではイーサネット VLAN だけが停止します。セカンダリ vPC レッグの FCoE/storage は稼働し 続けます。 (注)

#### **shutdown lan** コマンドに関する注意事項

- **shutdown lan** コマンドは、vFC インターフェイスがバインドされているポート チャネル インターフェイス、FEX HIF ポート、または個別のイーサネッ ト インターフェイス上の みで構成できます。
- **shutdown lan** コマンドは、トランキング動作状態にあるポート チャネル インターフェイ スまたは個別のイーサネッ ト インターフェイス上のみで構成できます。
- vPC 対応の shutdown lan がセカンダリ vPC レッグに適用されている場合、**shutdown lan** コ マンドをセカンダリ vPC レッグに対して有効にすることはできません。
- **shutdownlan**コマンドがセカンダリvPCレッグに適用されている場合、vPC対応のshutdown LAN は実行できません。
- **shutdown lan** コマンドは、ポート チャネル メンバー上では構成できません。
- **shutdownlan** コマンドのデフォルトは、**no shutdownlan**です(**shutdownlan** は無効に設定 されています)。
- **shutdown lan** コマンドでは、Link Layer Discovery Protocol(LLDP)機能を有効にしておく ことが前提条件となります。
- シャットダウン LAN 設定が有効になっているポートは、ポート チャネルに追加できませ  $h_n$
- シャットダウン LAN の有効化/無効化の設定は、インターフェイスごとに行います。
- インターフェイスに shutdown lan が構成されていると、このインターフェイスで **no shut** コマンドを実行しても、LAN VLAN は起動しません。
- VPC ネットワークでタイプ 1 の不整合が発生すると、シャットダウン LAN がトリガーさ れます。

#### シャットダウン **LAN** トラフィックの例

• ポートチャネルの LAN トラフィックをシャットダウンします。

switch(config)#interface port-channel 955 switch(config-if)# shutdown lan

• 個々のイーサネット ポートの LAN トラフィックをシャットダウンします。

switch(config)#interface Ethernet 2/5 switch(config-if)# shutdown lan

#### **LAN** トラフィックのシャットダウンの確認例

• イーサネットインターフェイス2/5がメンバーとなるポートチャネル955に対し、**shutdown lan** コマンドが実行されたタイミングを確認します。

switch# **sh interface port-channel 955 | grep LAN** All LAN VLANs are administratively shut switch# **sh interface ethernet 2/5 | grep LAN** All LAN VLANs are administratively shut switch# **sh run interface port-channel 955 | grep shut** shutdown lan switch# **sh run interface e2/5 | grep shut** shutdown lan

• vPC がセカンダリ vPC レッグ(メンバーとしてイーサネット 2/31 を持つポート チャネル 231)で LAN をシャットダウンするタイミングを確認します。

switch# **sh interface port-channel 231 | grep LAN** All LAN VLANs are administratively shut

### **FCoE VLAN** および仮想インターフェイスに関する注意事項および制約 事項

FCoE VLAN と仮想ファイバチャネル (vFC)インターフェイスには、以下の注意事項と制約事 項があります。

• それぞれの vFC インターフェイスは、FCoE 対応イーサネット インターフェイス、 EtherChannel インターフェイス、またはリモート接続されたアダプタの MAC アドレスに バインドする必要があります。FCoE は 10 ギガビット、25 ギガビット、40 ギガビットお よび 100 ギガビット イーサネットインターフェイスでサポートされます。10 ギガビット および25ギガビットのブレークアウトは、FCoEインターフェイスでサポートされます。

vFC インターフェイスにバインドするイーサネット インターフェイスまたは EtherChannel インターフェイスを設定する際は、次の点に注意してください。

- イーサネットまたは EthernetChannel インターフェイスは、トランク ポートにする必 要があります(**switchport mode trunk** コマンドを使用します)。
- vFC の VSAN に対応する FCoE VLAN は、許可 VLAN リストに含まれている必要が あります。
- FCoE VLAN をトランク ポートのネイティブ VLAN として設定しないでください。

- トランク上のデフォルトの VLAN はネイティブ VLAN です。タ グなしフレームはいずれも、ネイティブVLANトラフィックとし てトランクを通過します。 (注)
	- FCoE には FCoE VLAN だけを使用する必要があります。
	- デフォルト VLAN の VLAN1 を FCoE VLAN として使用しないでください。
	- イーサネット インターフェイスは、PortFast として設定する必要があります (**spanning-tree port type edge trunk** コマンドを使用します)。
	- MTU を 9216 または最大許容 MTU サイズとして設定する必要があります。
	- vFC インターフェイスは、FCoE Initialization Protocol (FIP) スヌーピング ブリッジに接続 された複数のメンバ ポートを持つイーサネット ポートチャネルにバインドできません。 ホストがスヌーピング ブリッジ経由で接続されている場合は、MAC バウンド vFC を使用 することを推奨します。
	- VF モードの場合、各 vFC インターフェイスは、ただ 1 つの VSAN に関連付けられます。 VNP モードの場合、各 vFC インターフェイスは、複数の VSAN に関連付けられます。
	- vFC インターフェイスに関連付けられた VSAN は、専用の FCoE 対応 VLAN にマッピン グする必要があります。
	- プライベート VLAN では、FCoE はサポートされません。
	- LAN の代替パス用に(同一または別の SAN ファブリックにある)統合アクセス スイッチ をイーサネット リンク経由で相互に接続する必要がある場合は、すべての FCoE VLAN を メンバーシップから除外することを、これらのリンクに対して明示的に設定する必要があ ります。
	- SAN-A および SAN-B ファブリックの FCoE に対してはそれぞれ異なる FCoE VLAN を使 用する必要があります。
	- vPC を介した pre-FIP CNA への FCoE 接続はサポートされていません。
	- FCoE VLAN はマルチ スパニング ツリー (MST) をサポートしていません。FCoE VLAN の MST インスタンスを作成すると、SAN トラフィックが中断される可能性があります。

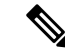

仮想インターフェイスは、管理状態がダウンに設定された状態で作成されます。仮想インター フェイスを動作させるためには、管理状態を明示的に設定する必要があります。 (注)

### <span id="page-7-0"></span>**FCoE NPV** の設定に関する注意事項および制限事項

FCoE NPV の設定には、次の注意事項および制限事項があります。

- N9K-X9732C-EX および N9K-X9736C-FX ライン カードの FCoE NPV は、ファブリック モ ジュール N9K-C9508-FM-E または N9K-C9504-FM-E でのみサポートされます。
- FCoE NPV を有効にするには、次の条件が必要です。
	- **feature lldp** を使用した LLDP 機能の有効化。LLDP はデフォルトで有効化されていま す。
	- FCOE\_NPV ライセンスをダウンロードしてインストールします。
	- **install feature-set fcoe-npv** を使用した FCoE-NPV 機能セットのインストール コマンド を使用して、FCoE 機能セットをインストールします。
	- **feature-set fcoe-npv** を使用した FCoE-NPV 機能セットの有効化 コマンドを使用して、 NPV 機能セットをイネーブルにします。既存の FCoE 機能が有効になっている場合 は、スイッチをリロードする必要があります。
- ファイバ チャネル N ポート仮想化 (NPV) は、異なるファブリック アップリンク上の VXLAN と共存できますが、Cisco Nexus 93180YC-FX および N9k-C93360YC-FX2 スイッチ の同じまたは異なる前面パネル ポート上にあります。FCOE NPV が RPM としてインス トールされている場合、詳細については 『Cisco Nexus 9000Series NX-OSSoftware Upgrade and Downgrade Guide』を参照してください。
- ポートチャネルの最初の動作ポート(非lacp)は、削除する前にシャットダウンする必要 があります。そうしないと、そのポート チャネルの vfc-po バインディングがダウンする 可能性があります。
- FCoE NPV が機能するためには、TCAM 予約を行う必要があります (QoS [の構成による](#page-12-0) no-drop [のサポート](#page-12-0) (13 ページ) で説明します)。
- **internal** キーワードが付いている **show** コマンドはサポートされていません。
- FCoE NPV は、サーバー FLOGI を FDISC に変換しません。
- FCoE NPVは、イーサネットインターフェイス、ポートチャネル、またはブレイクアウト インターフェイスにバインドされている VFC ポートをサポートします。
- FCoE NPV は、次の Cisco Nexus 9200 シリーズ スイッチ上ではサポートされません。 • N9K-C9236C
- N9K-C9272Q
- N9K-C92160YC-X

FCoE NPV は、次の Cisco Nexus 9300 シリーズ スイッチ上ではサポートされません。

- N9k-C93360YC-FX2
- N9K-C9332PQ
- N9K-C9372PX
- N9K-C9372PX-E
- N9K-C9396PX
- N9K-C93180YC-EX
- N9K-C93180LC-EX
- N9K-C93180YC-FX

FCoE NPV は、次のラインカードを備えた次の Cisco Nexus C9504 および Nexus C9508 ス イッチでサポートされます。

- N9K-X9432PQ
- N9K-X9464PX
- N9K-X9536PQ
- N9K-X9564PX
- N9K-X9636PQ
- N9K-X9732C-EX
- N9K-X9736C-FX
- FCoE NPV はネストした NPV をサポートしません
- FCoE NPV は FLOGI/FDISC(ネストした NPIV)をサポートします。
- FCOE は、銅線 SFP ではサポートされていません。
- 1 つのポートからの複数の FLOGI をサポートするには、FDISC の後に FLOGI を続けて送 信するホストまたはサーバに対応するように、NPIV 機能セットをイネーブル化する必要 があります。

次に、NPIV 機能をイネーブルおよびディセーブルにし、そのステータスを表示するコマ ンドの例を示します。

```
•
switch(config)# feature npiv
switch# show feature | include npiv
npiv 1 enabled
switch#
•
```
switch# **show npv status**

```
npiv is enabled
disruptive load balancing is disabled
External Interfaces:
 ====================
  Interface: vfc-po100, State: Trunking
        VSAN: 1, State: Waiting For VSAN Up
        -, state: Wa<br>VSAN: 2, State: Up
        VSAN: 3, State: Up, FCID: 0x040000
   Interface: vfc1/49, State: Down
  Number of External Interfaces: 2
•
switch(config)# no feature npiv
switch# show feature | include npiv
npiv 1 disabled
switch#
```
• MST は T2 プラットフォームではサポートされていません。

### <span id="page-9-0"></span>**QoS** の設定

### デフォルト**QoS**の設定

FCoE のデフォルト ポリシーには、ネットワーク QoS、出力キューイング、入力キューイン グ、QoSの4種類があります。FCoEデフォルトポリシーを有効にするには、**feature-setfcoe-npv** コマンドを使用して FCoE NPV 機能を有効にします。デフォルトの QoS 入力ポリシーである **default-fcoe-in-policy** は、すべてのFCおよびSAN ポート チャネル インターフェイスに暗黙的 に付加され、FC から FCoE へのトラフィックを可能にします。これは、**show interface** {*fc slot/port* | *san-port-channel <no>*} **all** を使用して確認できます。デフォルトの QoS ポリシーは、 すべての FC および FCoE トラフィックに CoS3 および Q1 を使用します。

### ユーザー定義の **QoS** の構成

FCoE トラフィックに別のキューまたは CoS 値を使用するには、ユーザー定義のポリシーを作 成します。トラフィックが異なるキューまたはCoSを使用できるようにするには、ユーザー定 義の QoS 入力ポリシーを作成し、FC インターフェイスと FCoE インターフェイスの両方に明 示的にアタッチする必要があります。ユーザー定義の QoS ポリシーを作成し、システム全体 の QoS に対してアクティブにする必要があります。

次の例は、すべての FC および FCoE トラフィックに CoS3 および Q2 を使用するユーザー定義 の QoS ポリシーを設定し、アクティブにする方法を示しています。

• ユーザー定義のネットワーク QoS ポリシーの設定:

```
switch(config)# policy-map type network-qos fcoe_nq
switch(config-pmap-nqos)# class type network-qos c-nq1
```

```
switch(config-pmap-nqos-c)# mtu 1500
switch(config-pmap-nqos-c)# class type network-qos c-nq2
switch(config-pmap-nqos-c)# mtu 9216
switch(config-pmap-nqos-c)# pause pfc-cos 3
switch(config-pmap-nqos-c)# class type network-qos c-nq3
switch(config-pmap-nqos-c)# mtu 1500
switch(config-pmap-nqos-c)# class type network-qos c-nq-default
switch(config-pmap-nqos-c)# mtu 1500
switch(config-pmap-nqos-c)# exit
switch(config-pmap-nqos)# exit
switch(config)#
```

```
• ユーザー定義の入力キューイング ポリシーの作成:
```

```
switch(config)# policy-map type queuing fcoe-in-policy
switch(config-pmap-que)# class type queuing c-in-q2
switch(config-pmap-c-que)# bandwidth percent 50
switch(config-pmap-c-que)# class type queuing c-in-q-default
switch(config-pmap-c-que)# bandwidth percent 50
switch(config-pmap-c-que)# exit
switch(config-pmap-que)# exit
switch(config)
```

```
• ユーザー定義の出力キューイング ポリシーの作成:
```

```
switch(config)# policy-map type queuing fcoe-out-policy
switch(config-pmap-que)# class type queuing c-out-q3
switch(config-pmap-c-que)# priority level 1
switch(config-pmap-c-que)# class type queuing c-out-q-default
switch(config-pmap-c-que)# bandwidth remaining percent 50
switch(config-pmap-c-que)# class type queuing c-out-q1
switch(config-pmap-c-que)# bandwidth remaining percent 0
switch(config-pmap-c-que)# class type queuing c-out-q2
switch(config-pmap-c-que)# bandwidth remaining percent 50
switch(config-pmap-c-que)# exit
switch(config-pmap-que)# exitswitch(config)#
```

```
• ユーザー定義の QoS 入力ポリシーの作成:
```

```
switch(config)# class-map type qos match-any fcoe
switch(config-cmap-qos)# match protocol fcoe
switch(config-cmap-qos)# match cos 3
switch(config-cmap-qos)# exit
switch(config)#
switch(config)# policy-map type qos fcoe_qos_policy
switch(config-pmap-qos)# class fcoe
switch(config-pmap-c-qos)# set cos 3
switch(config-pmap-c-qos)# set qos-group 2
switch(config-pmap-c-qos)# exit
switch(config-pmap-qos)# exit
switch(config)#
```
• ユーザー定義のシステム QoS ポリシーのアクティブ化:

```
switch(config)# system qos
switch(config-sys-qos)# service-policy type queuing input fcoe-in-policy
switch(config-sys-qos)# service-policy type queuing output fcoe-out-policy
switch(config-sys-qos)# service-policy type network-qos fcoe_nq
switch(config-sys-qos)# exit
switch(config)#
```
• FC または FCoE インターフェイスへの QoS 入力ポリシーの適用:

```
switch# conf
 switch(config)# interface fc <slot>/<port> | ethernet <slot>/<port> | san-port-channel
 <no> | port-channel <no>
 switch(config-if)# service-policy type qos input fcoe_qos_policy
• FC または FCoE インターフェイスからの QoS 入力ポリシーの削除:
 switch# conf
 switch(config)# interface fc <slot>/<port> | ethernet <slot>/<port> | san-port-channel
 <no> | port-channel <no>
```
switch(config-if)# **no service-policy type qos input fcoe\_qos\_policy**

• FC または FCoE インターフェイスに適用される QoS 入力ポリシーの確認:

switch# show running-config **interface fc <slot>/<port> | interface <slot>/<port> | san-port-channel <no> | port-channel <no> all**

(注)

- ユーザー定義の QoS ポリシーを使用する場合、同じ QoS 入力ポリシーをスイッチ内のす べての FC および FCoE インターフェイスに適用する必要があります。
	- FCoE トラフィックは単一の CoS でのみサポートされるため、複数の QoS クラス マップ で **match protocol fcoe** を設定しないでください。

### トラフィック シェーピングの設定

トラフィックシェーピングにより、使用可能な帯域幅へのアクセスの制御、および送信された トラフィックがリモートのターゲットインターフェイスのアクセス速度を超える場合に発生す る輻輳を回避するために、トラフィックのフローを規制できます。トラフィックシェーピング はデータの伝送レートを制限するため、このコマンドは必要な場合にのみ使用できます。

次の例は、トラフィック シェーパーの構成方法を示しています。

• 次のコマンドは、すべての FC インターフェイスのデフォルトのシステム レベル設定を表 示します。

```
switch(config)# show running-config all | i i rate
hardware qos fc rate-shaper
switch(config)#
```
• 次の例は、レートシェーパーの構成方法を示しています。このコマンドは、すべての FC インターフェイスに適用されます。

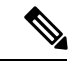

まれに、4G、8G、16G、または32Gインターフェイスのいずれか で入力廃棄が発生することがあります。レートシェープを設定す るには、*hardware qos fc rate-shaper [low]* コマンドを使用します。 これはシステム レベルの設定であるため、すべての FC ポートに 適用され、すべての FC ポートのレートが低下します。*hardware qos fc rate-shaper* コマンドのデフォルト オプションは、すべての FC インターフェイスに適用できます。 (注)

switch(config)# **hardware qos fc rate-shaper low** switch(config)# switch(config)#**end**

### <span id="page-12-0"></span>**QoS** の構成による **no-drop** のサポート

ingressFCoE フレームをマークするには、qosingress ポリシーが使用されます。qosingress ポリ シーは、FCoEトラフィックを処理するインターフェイスに適用する必要があります(vFCに バインドされるすべてのイーサネット/ポートチャネル インターフェイスなど)。

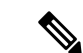

ポート qos 領域にハードウェア TCAM スペースが予約されていることを確認します。 (注)

この手順は、FCoE NPV が機能するために必須です。

• ポートの qos 領域用に、TCAM スペースを予約します。

l3qos 領域など、他の領域用に予約された TCAM スペースを取得することが必要な場合が あります。

- 設定を保存します。
- ライン カードまたはスイッチをリロードします。
- ポート qos 領域の TCAM スペースを確認します。
- 9332PQ、9372PX、9372PX-E、および 9396X での TCAM カービングの例:

```
hardware access-list tcam region qos 256
hardware access-list tcam region fex-qos 256
hardware access-list tcam region fcoe-ingress 256
hardware access-list tcam region fcoe-egress 256
```
• N9K-C93180YC-EX、N9K-C93180YC-FXまたはN9K-C93360YC-FX2でのTCAMカービング の例:

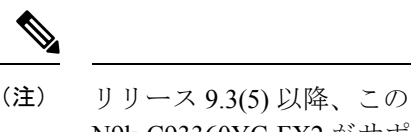

リリース 9.3(5) 以降、このプラットフォームでは N9k-C93360YC-FX2 がサポートされます。

hardware access-list tcam region ing-racl 1536 hardware access-list tcam region ing-redirect 256

#### 例:

```
switch# show hardware access-list tcam region | i "IPV4 Port QoS \[qos\] size"
IPV4 Port QoS [qos] size = 0 /*** Value is 0; No reserved TCAM space.***/
switch# config
switch(config)# hardware access-list tcam region qos 256
Warning: Please reload all linecards for the configuration to take effect
switch# copy running-config startup-config
switch# reload
switch# show hardware access-list tcam region | i "IPV4 Port QoS \[qos\] size"
IPV4 Port QoS [qos] size = 256
```
#### **FCoE QoS** ポリシーの設定

- FCoE のデフォルト ポリシーには、network-qos、output queuing、input queuing、および qos の 4 種類があります。
- FCoE デフォルト ポリシーをアクティブにするには、**feature-set fcoe-npv** コマンドを使用 して FCoE-NPV 機能を有効にし、**no feature-set fcoe-npv** コマンドを実行して FCoE デフォ ルト ポリシーを削除します。
- **no feature-setfcoe-npv**を入力する前に、インターフェイスおよびシステムレベルからすべ ての FCoE ポリシーを削除します。**no feature-set fcoe-npv** コマンドは、FC ポートが設定 されていない場合にのみ使用できます。
- FCoE のデフォルト ポリシーを使用することを推奨します。適用 されるすべてのポリシーは、同じタイプ(4q または 8q モード) である必要があり、システムおよびインターフェイスレベルで明 示的に適用または削除する必要があります。 (注)
	- FCoE に対して有効化された active-active FEX トポロジの QoS ポリシーを構成するとき、 予期せぬ結果を避けるために、両方の VPC ピアの FEX HIF ポートで QoS ポリシーを構成 しなければなりません。
	- FCoEトラフィックに異なるキューまたはcos値を使用するには、ユーザー定義のポリシー を作成します。

#### **FCoE** の **QoS** ポリシーの構成

- これらの方法の 1 つに従って QoS ポリシーを構成できます。
	- 定義済みポリシー:要件に合わせて事前定義されたネットワーク QoS ポリシー (**default-fcoe-in-policy**)を適用できます。

 $\label{eq:1} \bigotimes_{\mathbb{Z}}\mathbb{Z}_{\mathbb{Z}}$ 

 $\label{eq:1} \bigotimes_{\mathbb{Z}}\mathbb{Z}_{\mathbb{Z}}$ 

(注) デフォルトでは、FCoE に適用されるポリシーはありません。

• ユーザー定義のポリシー:システム定義ポリシーの1つに準拠するQoSポリシーを作 成できます。

#### システム全体の **QoS** ポリシーの設定

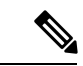

FCoE トラフィックを伝送するすべてのインターフェイスについて、ネットワーク QoS ポリ シーと出力/入力キューイング ポリシーをシステム レベルで適用し、qos ポリシーをインター フェイス レベルで適用する必要があります。 (注)

```
switch(config)# system qos
switch(config-sys-qos)# service-policy type queuing input default-fcoe-in-que-policy
switch(config-sys-qos)# service-policy type queuing output { default-fcoe-8q-out-policy
 | default-fcoe-out-policy }
switch(config-sys-qos)# service-policy type network-qos { default-fcoe-8q-nq-policy |
default-fcoe-nq-policy }
ユーザー定義ポリシーの設定例
switch(config)# policy-map type network-qos fcoe_nq
switch(config-pmap-nqos)# class type network-qos c-nq1
switch(config-pmap-nqos-c)# pause pfc-cos 3
switch(config-pmap-nqos-c)# mtu 9216
switch(config-pmap-nqos-c)# class type network-qos c-nq2
switch(config-pmap-nqos-c)# mtu 1500
switch(config-pmap-nqos-c)# class type network-qos c-nq3
switch(config-pmap-nqos-c)# mtu 1500
switch(config-pmap-nqos-c)# class type network-qos c-nq-default
switch(config-pmap-nqos-c)# mtu 1500
switch(config-pmap-nqos-c)# exit
switch(config-pmap-nqos)# exit
switch(config)#
switch(config)# policy-map type queuing fcoe-in-policy
switch(config-pmap-que)# class type queuing c-in-q1
switch(config-pmap-c-que)# bandwidth percent 50
switch(config-pmap-c-que)# class type queuing c-in-q-default
switch(config-pmap-c-que)# bandwidth percent 50
switch(config-pmap-c-que)# exit
switch(config)
switch(config)# policy-map type queuing fcoe-out-policy
switch(config-pmap-que)# class type queuing c-out-q3
switch(config-pmap-c-que)# priority level 1
switch(config-pmap-c-que)# class type queuing c-out-q-default
switch(config-pmap-c-que)# bandwidth remaining percent 50
switch(config-pmap-c-que)# class type queuing c-out-q1
switch(config-pmap-c-que)# bandwidth remaining percent 50
switch(config-pmap-c-que)# class type queuing c-out-q2
switch(config-pmap-c-que)# bandwidth remaining percent 0
switch(config-pmap-c-que)# exit
switch(config)#
switch(config)# class-map type qos match-any fcoe
switch(config-cmap-qos)# match protocol fcoe
switch(config-cmap-qos)# match cos 3
switch(config-cmap-qos)# exit
switch(config)#
switch(config)# policy-map type qos fcoe_qos_policy
switch(config-pmap-qos)# class fcoe
switch(config-pmap-c-qos)# set cos 3
switch(config-pmap-c-qos)# set qos-group 1
switch(config-pmap-c-qos)# exit
switch(config-pmap-qos)# exit
switch(config)#
switch(config)# system qos
switch(config-sys-qos)# service-policy type queuing input fcoe-in-policy
switch(config-sys-qos)# service-policy type queuing output fcoe-out-policy
switch(config-sys-qos)# service-policy type network-qos fcoe_nq
```
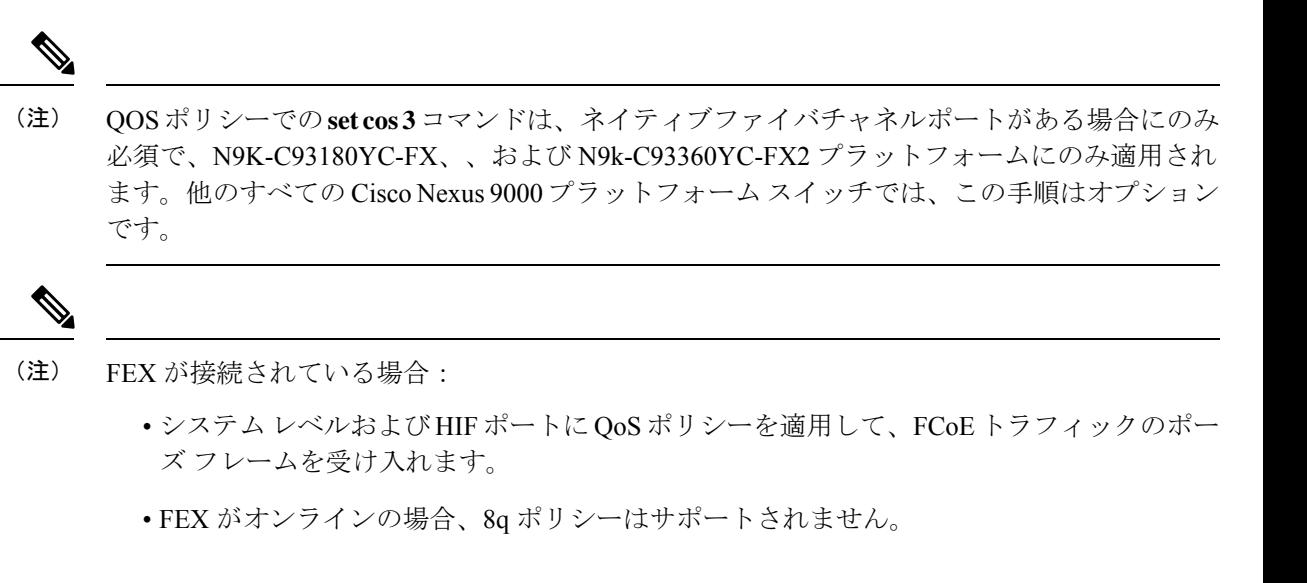

```
switch(config)# system qos
switch(config-sys-qos)# service-policy type queuing input policy-name
switch(config-sys-qos)# service-policy type queuing output policy-name
switch(config-sys-qos)# service-policy type network-qos policy-name
switch(config-sys-qos)# service-policy type qos input policy-name
```
FCoE の VFC インターフェイスにバインドされている個々のイーサネット/ポートチャネル イ ンターフェイスに対し、ingress QoS ポリシーを適用します。

```
switch(config)# interface ethernet 2/1
switch(config-if)# switchport mode trunk
switch(config-if)# mtu 9216 /* Or maximum allowed value */
switch(config-if)# service-policy type qos input { default-fcoe-in-policy | fcoe_qos_policy
}
switch(config-if)# exit
switch(config)#
```
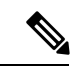

QoS ポリシーは、HIF インターフェイスまたは HIF インターフェイスのポート チャネルにア タッチする必要があります。 (注)

• HIF インターフェイス

```
interface "HIF port"
service-policy type qos input policy-name
```
• HIF インターフェイスのポート チャネル

```
interface port-channel
service-policy type qos input policy-name
```
次のプラットフォームは 8q ポリシーをサポートしていません。 (注)

- Cisco Nexus 9332PQ スイッチ
- Cisco Nexus C9372PX スイッチ
- Cisco Nexus C9396PX スイッチ
- Cisco Nexus C9372PX-E スイッチ
- Cisco Nexus X9536C-S ライン カード
- Cisco Nexus X9564PX ライン カード

### <span id="page-17-0"></span>**FCoE NPV** の設定

### **VLAN-VSAN** マッピングの設定

VSAN と VLAN が必要であり、VSAN を VLAN にマッピングする必要があります。

1 つの VLAN は 1 つの VSAN にのみマッピングでき、その逆も同様です。この VSAN を、F および NP vFC インターフェイスに追加できます(後述)。

• VSAN の作成例

```
switch(config)#
switch(config)# vsan database
switch(config-vsan-db)# vsan 10
switch(config-vsan-db)#
```
• VLAN の設定と FCoE VSAN へのバインディングの例

```
switch(config)# vlan 10
switch(config-vlan)# fcoe vsan 10
switch(config-vlan)# exit
switch(config)#
```
### **VFC** の **MAC** アドレスへのバインド

MAC アドレス バインド vFC は、デバイス インターフェイスでも作成できます。

MAC バウンド vFC は、FIP スヌーピング ブリッジ (FSB) の背後にあるホストに設定できま す。 (注)

MAC バウンド vFC とポート バウンド vFC の両方が同じインターフェイスに設定されている場 合、ポート バウンド vFC が優先されます。

ベスト プラクティスとして、物理イーサネット ポートまたはポート チャネル用に MAC バウ ンド vFC またはポート バウンド vFC のいずれかを用意する必要があります。しかし、両方を もつことはできません。

手順の概要

- **1. configure terminal**
- **2. interface vfc** <*number*>
- **3. bind mac-address** <*mac-address*>

#### 手順の詳細

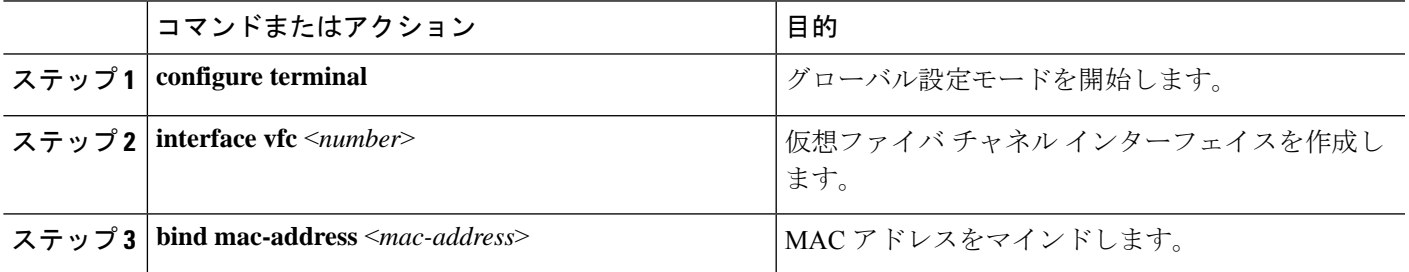

#### 例

次の例は、MAC アドレスに仮想ファイバ チャネル インターフェイスをバインドする 方法を示したものです。

```
switch# configure terminal
switch(config)# interface vfc 2
switch(config-if)# bind mac-address 00:0a:00:00:00:36
```
### 明示的な **vFC** の構成

明示的なvFCインターフェイスは、バインドされたイーサネット/ポートチャネルインターフェ イスが明示的に設定された vFC インターフェイスです。(インターフェイス ID の範囲は 1 ~ 8912)。

```
vFC のポート VSAN とイーサネットポートのネイティブ VLAN は、VLAN-VSAN マッピング
      で相互にマッピングしないでください。これにより、FCoE パスが完全に切断されます。
(注)
    • イーサネット インターフェイスにバインドされた明示的 vFC の例:
     switch# configure terminal
     switch(config)# interface vfc 21
     switch(config-if)# bind interface ethernet 2/1
    • ポートチャネル インターフェイスにバインドされた明示的 vFC の例:
     switch# configure terminal
     switch(config)# interface vfc 100
     switch(config-if)# bind interface port-channel 100
    • ブレイクアウト ポートにバインドされた明示的 vFC の例:
     switch# configure terminal
     switch(config)# interface vfc 111
     switch(config-if)# bind interface ethernet 1/1/1
    • 明示的 vFC を使用した NP インターフェイスの設定例:
     switch# configure terminal
     switch(config)# interface vfc21
     switch(config-if)# switchport mode NP
     switch(config-if)# switchport trunk allowed vsan 10 /* optional; for restricting
     VSANs */
    • 明示的にバインドされたポート チャネル を使用した NP インターフェイスの設定例:
     switch# configure terminal
     switch(config)# interface vfc152
     switch(config-if)# bind interface port-channel152
     switch(config-if)# switchport mode NP
     switch(config-if)# switchport trunk allowed vsan 2
     switch(config-if)# switchport trunk mode on
     switch(config-if)# no shutdown
    • 明示的 vFC を使用した F インターフェイスの設定例:
     switch# configure terminal
     switch(config)# interface vfc15
     switch(config-if)# bind interface ethernet 1/5
     switch(config-if)# switchport mode F /* Default mode is F */
     switch(config-if)# switchport trunk allowed vsan 10
     switch (config-if)# exit
     switch (config)# vsan database
     switch(config-vsan-db)# vsan 10 interface vfc15
```
switch(config-vsan-db)# **exit** 

#### 暗黙の **vFC** の構成

暗黙的な vFC インターフェイスは、*slot*/*port*、*unit*/*slot*/*port*、または **port-channel***id* という形式 の ID を備えた VFC インターフェイスです。この vFC を作成すると、イーサネット インター フェイス *slot*/*port*、*unit*/*slot*/*port*、または **port-channel***id* が、インターフェイスに自動的(暗黙 的)にバインドされます。実行中の構成には、バインドされたイーサネット インターフェイ ス/ポートチャネルインターフェイスが表示されます。イーサネット/ポートチャネルインター フェイスが存在しない場合、または明示的な別のvFCインターフェイスにバインドされている 場合は、vFC の作成は失敗し、エラーが表示されます。

```
(注)
```
- vDC が Cisco DCNM(Data Center Network Manager)を介して作成されると、vFC インター フェイスは VSAN 4094(分離)になります。vFC が CLI を介して作成されると、vFC イン ターフェイスは VSAN 1 になります。vFC が VSAN 4094 に到達すると、それを起動でき ないため、Cisco DCNM を介して暗黙的vFC を設定する前に、イーサネット インターフェ イスを起動する必要があります。
- イーサネット インターフェイスにバインドされた暗黙的 vFC の例:

```
switch# configure terminal
switch(config)# interface vfc 2/1
```
• ポート チャネル インターフェイスにバインドされた暗黙的 vFC の例:

```
switch# configure terminal
switch(config)# interface vfc-port-channel 100
```
• ブレイクアウト ポートにバインドされた暗黙的 vFC の例:

```
switch# configure terminal
switch(config)# interface vfc 1/1/1
```
• 暗黙的 vFC を使用した NP インターフェイスの設定例:

```
switch# configure terminal
switch(config)# interface vfc1/1/1
switch(config-if)# switchport mode NP
switch(config-if)# switchport trunk allowed vsan 10 /* optional; for restricting
VSANs */
```
• 暗黙的 vFC を使用した F インターフェイスの設定例:

```
switch# configure terminal
switch(config)# interface vfc1/1/1
switch(config-if)# switchport mode F /* Default mode is F */
switch(config-if)# switchport trunk allowed vsan 10
switch (config-if)# exit
switch (config)# vsan database
```
switch(config-vsan-db)# **vsan 10 interface vfc1/1/1** switch(config-vsan-db)# **exit**

### **FCoE NPV** コア スイッチの設定

FCoE NPV コア スイッチを設定するには、次の手順を実行します。

#### 手順の概要

- **1. configure terminal**
- **2.** (任意) **switchto vdc** *vdc-name*
- **3. feature npiv**
- **4.** (任意) **feature fport-channel-trunk**
- **5. interface ethernet** *slot/port*
- **6. switchport**
- **7. no switchport**
- **8. switchport mode trunk**
- **9. mtu 9216**
- **10. service-policy type** {**network-qos** | **qos** | **queuing**} [**input** | **output**] *fcoe default policy-name*
- **11. exit**
- **12. interface vfc** *vfc-id*
- **13. switchport mode f**
- **14. bind interface ethernet** *slot/port*
- **15. exit**
- **16. vsan database**
- **17. vsan** *vsan-id*
- **18. vsan** *vsan-id* **interface vfc** *vfc-id*
- **19. exit**
- **20. vlan** *vlan-id*
- **21. fcoe vsan** *vsan-id*
- **22. exit**

#### 手順の詳細

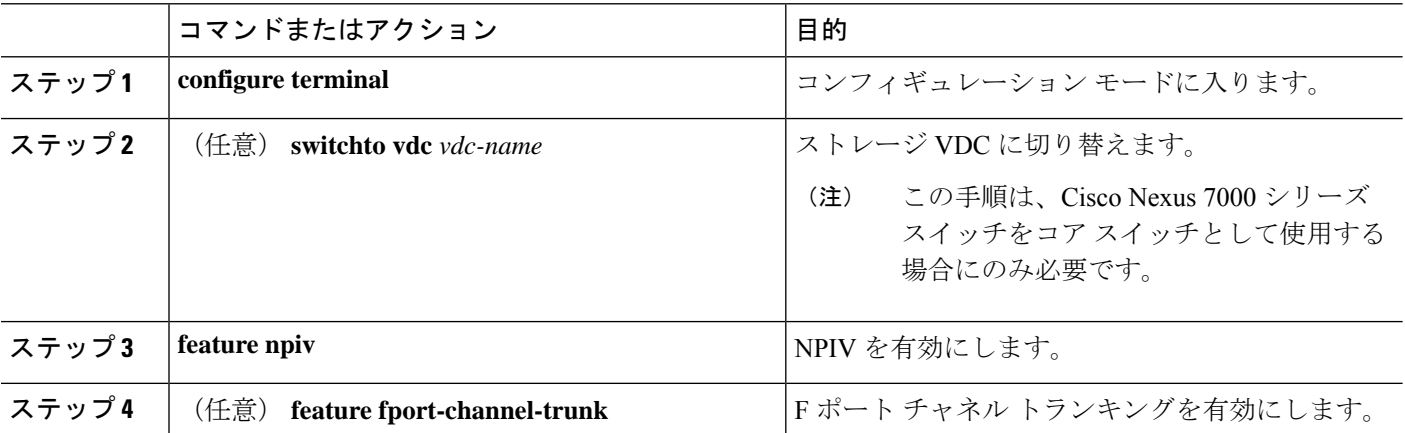

Ι

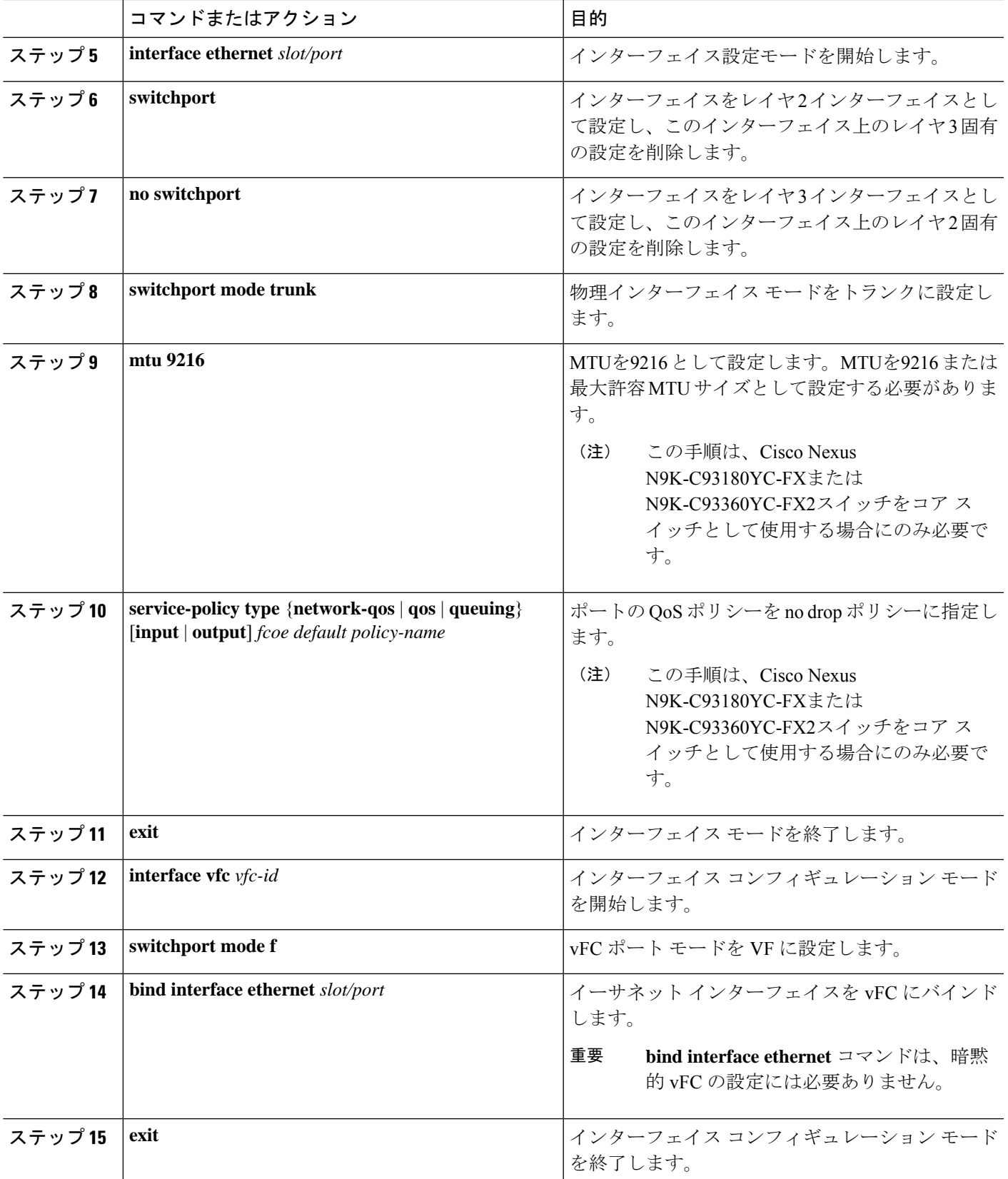

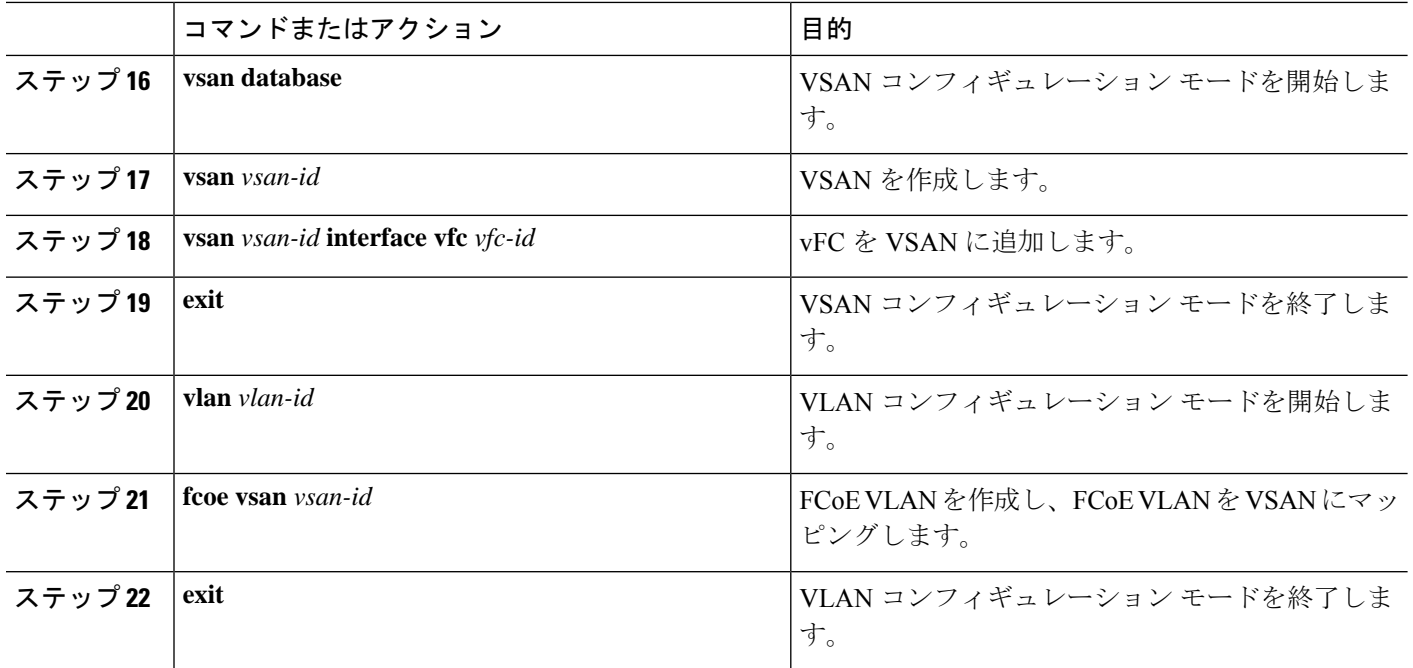

### **FCoE NPV** エッジ スイッチの設定

FCoE NPV エッジ スイッチを設定するには、次の手順を実行します。

#### 手順の概要

- **1. install feature-set fcoe-npv**
- **2. feature-set fcoe-npv**
- **3. [no] feature lldp**
- **4. vsan database**
- **5. vsan** *vsan-id*
- **6. exit**
- **7. vlan** *vlan-id*
- **8. fcoe vsan** *vsan-id*
- **9. exit**
- **10. interface ethernet** *slot/port*
- **11. switchport**
- **12. switchport mode trunk**
- **13. mtu 9216**
- **14. service-policy type** {**network-qos** | **qos** | **queuing**} [**input** | **output**] *fcoe default policy-name*
- **15. exit**
- **16. interface vfc** *vfc-id*
- **17. switchport mode NP**
- **18. bind interface ethernet** *slot/port*
- **19. exit**
- **20. interface ethernet** *slot/port*
- **21. switchport**
- **22. switchport mode trunk**
- **23. mtu 9216**
- **24. service-policy type** {**network-qos** | **qos** | **queuing**} [**input** | **output**] *fcoe default policy-name*
- **25. exit**
- **26. interface vfc** *vfc-id*
- **27. switchport mode f**
- **28. switchport trunk mode on**
- **29. switchport trunk allowed vsan** *vsan-id*
- **30. bind interface ethernet** *slot/port*
- **31. no shutdown**
- **32. exit**
- **33. vsan database**
- **34. vsan** *vsan-id* **interface vfc** *vfc-id*
- **35. vsan** *vsan-id* **interface vfc** *vfc-id*
- **36. exit**

#### 手順の詳細

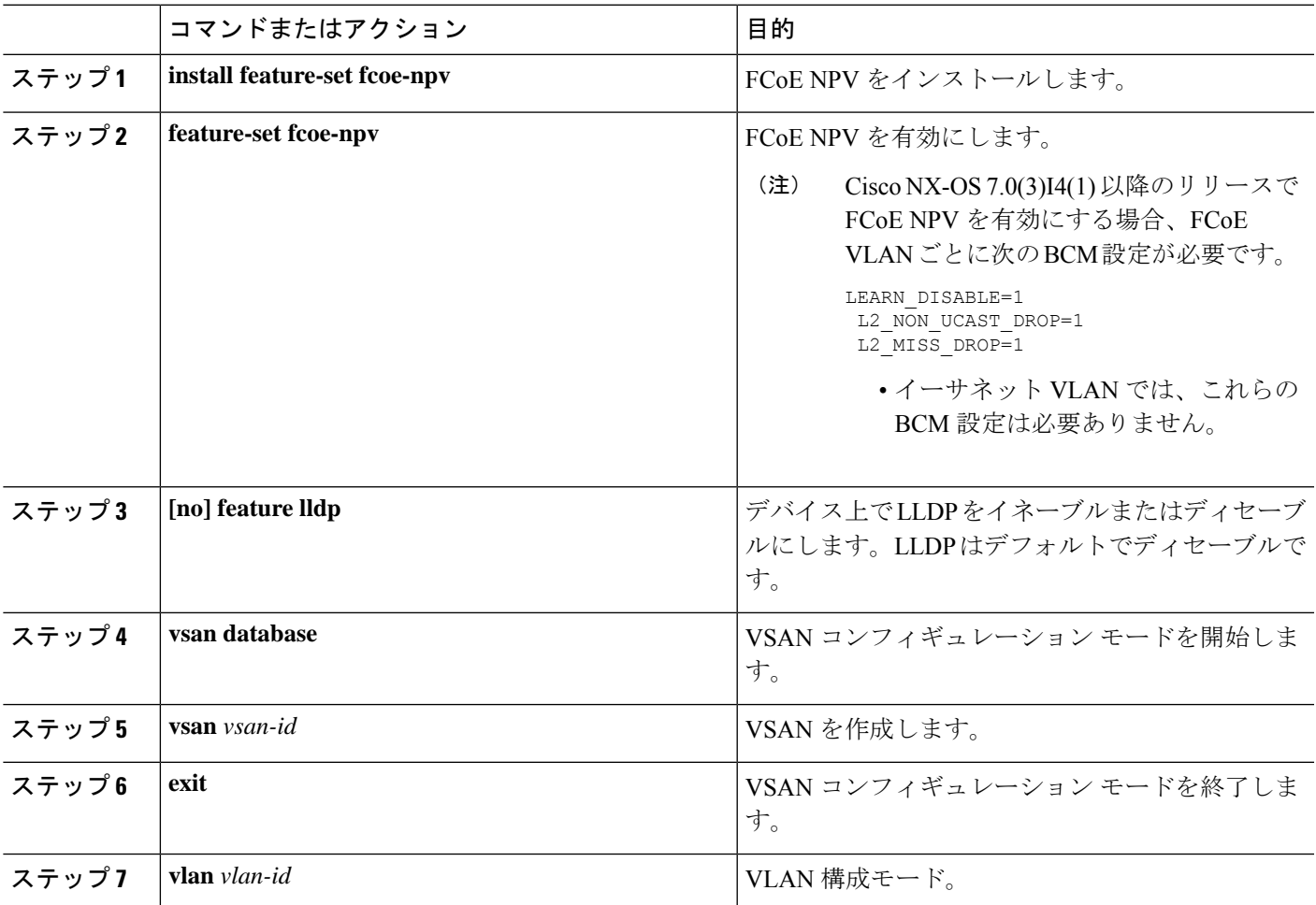

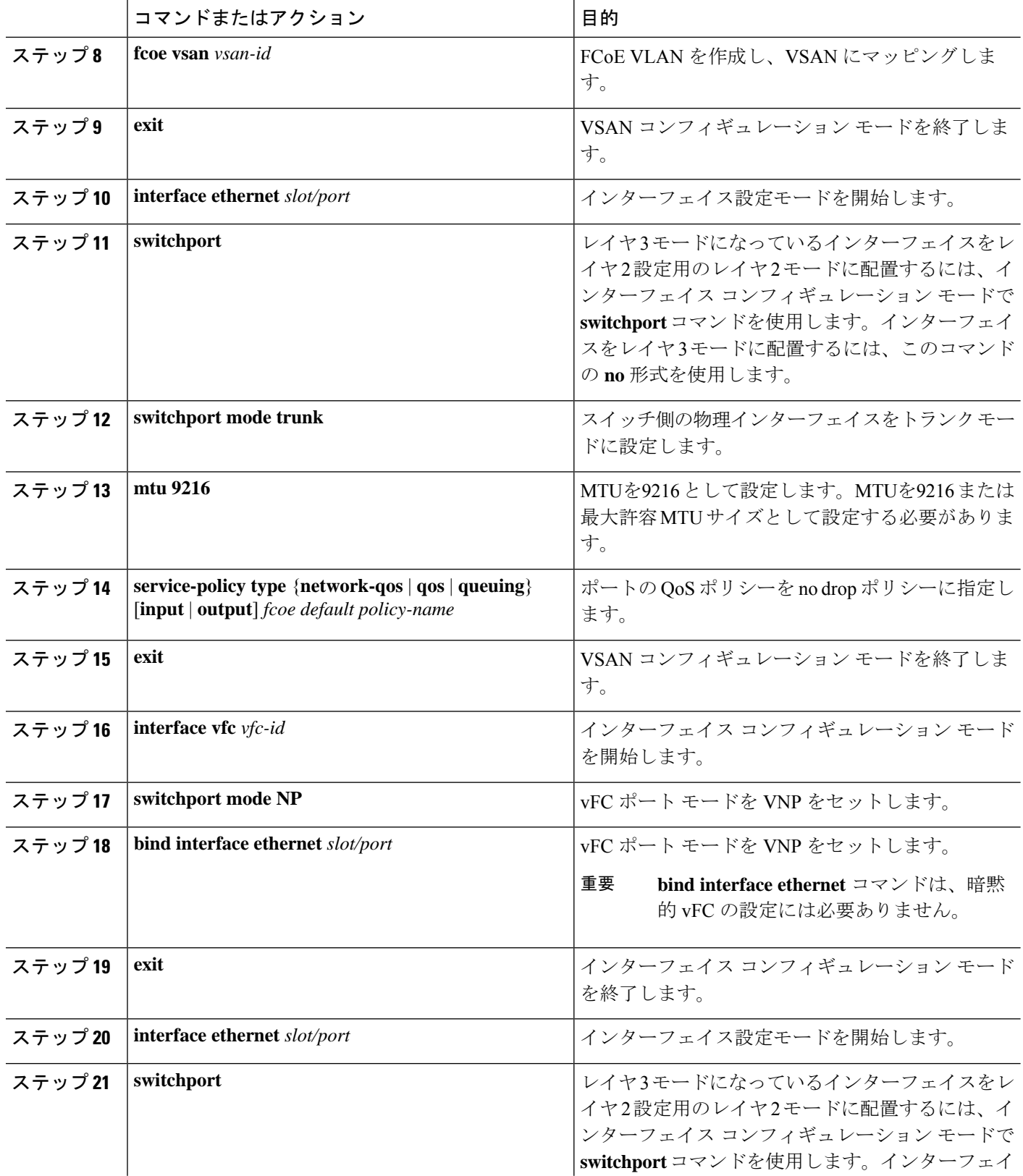

Ι

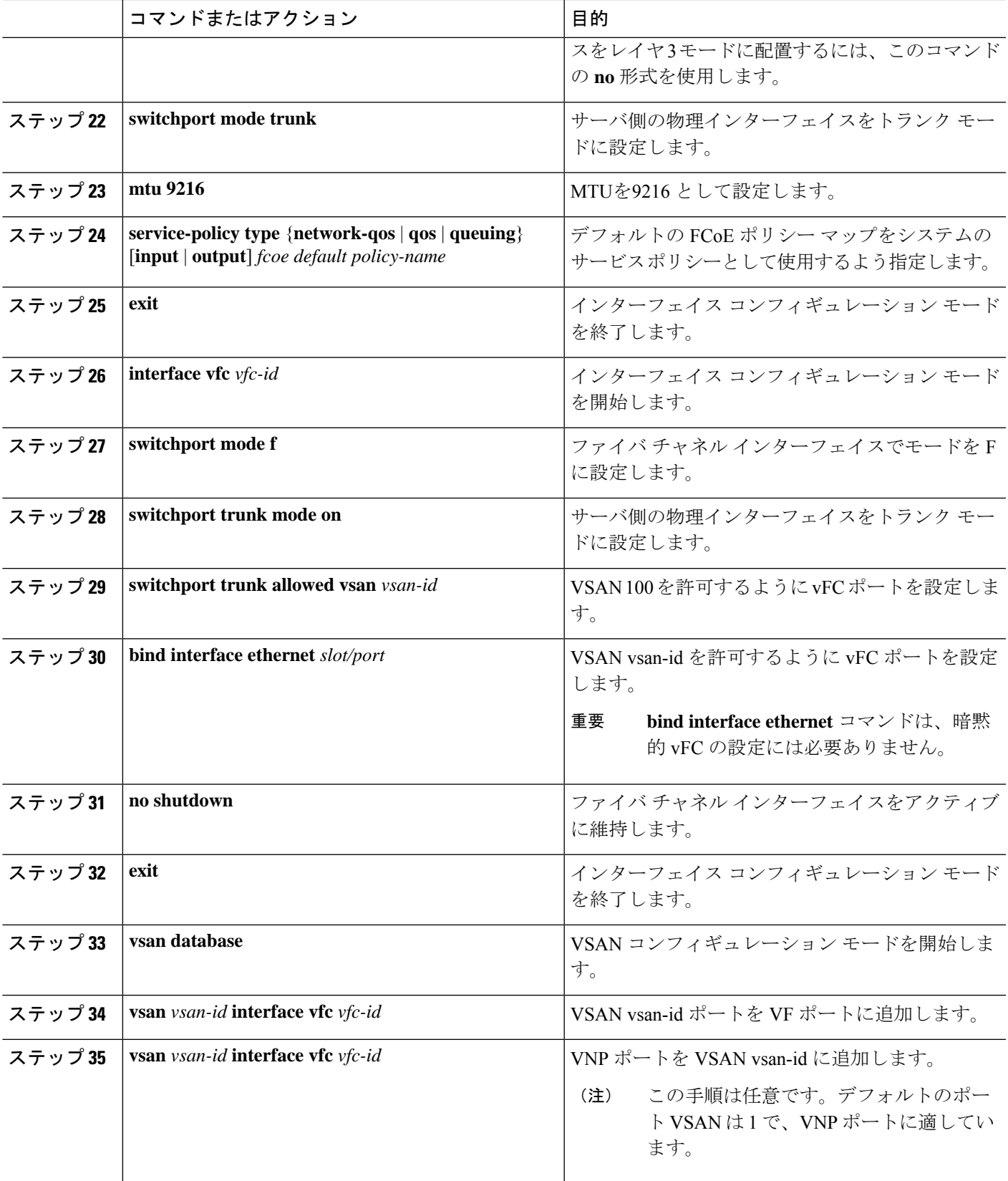

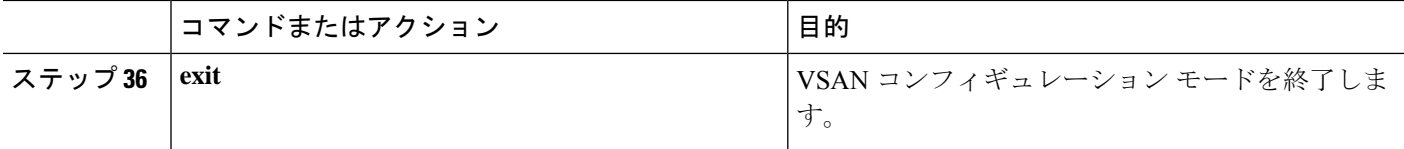

### ポーズ フレーム タイムアウト値の設定

ポートのポーズ フレーム タイムアウト値を有効または無効にすることができます。システム は一時停止状態についてポートを定期的にチェックし、ポートが設定された期間に継続的な一 時停止状態にある場合は、ポートのポーズ フレーム タイムアウトをイネーブルにします。こ の状況は、出力でドロップされるポートに接続するすべてのフレームで発生します。この機能 によりISLリンクのバッファ領域が空になり、同じリンクを使用する他の無関係のフロー上の ファブリックの減速と輻輳を軽減できます。

(注)

リリース9.3(5)以降、ポーズフレームタイムアウト値はスイッチN9k-C93360YC-FX2でサポー トされます。

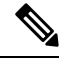

- ポーズ フレーム タイムアウト値の設定は、次のスイッチおよびライン カードでサポートされ ています。 (注)
	- N9K-C93360YC-FX2
	- N9K-C93180YC-EX
	- N9K-C93180YC-FX
	- N9K-C93180LC-EX
	- N9K-X9732C-EX ラインカード
	- N9K-X9736C-FX ラインカード

一時停止状態がポートでクリアされたりポートがフラップすると、システムはその特定のポー ト上のポーズ フレーム タイムアウトをディセーブルにします。

ポーズフレームタイムアウトはデフォルトでディセーブルになっています。ISLに対してはデ フォルト設定を保持し、エッジポートに対してはデフォルト値を超えない値を設定することを 推奨します。

低速ドレイン デバイスの動作から迅速にリカバリするには、ポーズ フレーム タイムアウト値 を設定する必要があります。それは、フレームが輻輳したタイムアウトのスイッチにあるかど うかにかかわらず、低速ドレインに直面しているエッジポート内のすべてのフレームがドロッ プされるためです。このプロセスにより、ISL 内の輻輳がすぐにクリアされます。

エッジ ポートでポーズ フレーム タイムアウト値を無効にするには、**no system default interface pause mode edge** コマンドを使用します。デフォルトのポーズ タイムアウト値は 500 ミリ秒で す。

#### 手順の概要

- **1.** switch# **configure terminal**
- **2.** switch# **system default interface pause timeout** *milliseconds* **mode edge**
- **3.** switch# **system default interface pause mode edge**
- **4.** switch# **no system default interface pause timeout** *milliseconds* **mode edge**
- **5.** switch# **no system default interface pause mode edge**

#### 手順の詳細

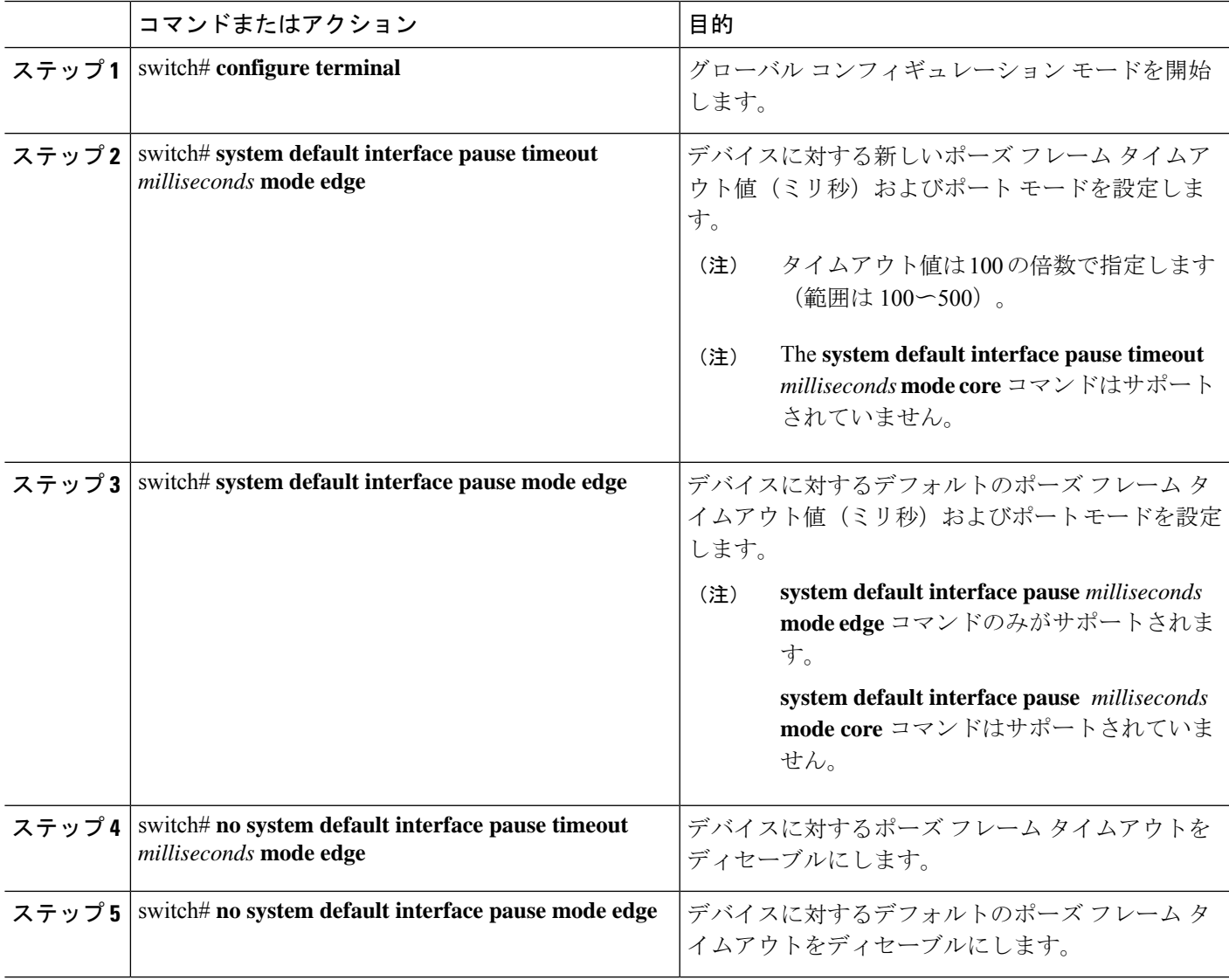

#### 例

次に、ポーズ フレーム タイムアウト値を設定する例を示します。

```
switch# configure terminal
switch(config)# system default interface pause timeout 500 mode edge
switch(config)# system default interface pause mode edge
switch(config)# no system default interface pause timeout 500 mode edge
switch(config)# no system default interface pause mode edge
switch(config)# end
```
次の例は、ポーズ フレーム タイムアウトの詳細情報を表示する方法を示します。

```
switch#(config-if)# attach module 1
module-1# sh creditmon interface ethernet 1/35
```

```
Ethernet1/35: PORT is EDGE, xoff hits=2
         flush-status : OFF
         total_xoff_hits : 2
         (cntr) pause frames : 832502
         (cntr) pause quanta : 1962909 milli-seconds
         (cntr) force drops : 94320764
         (cntr-pg) to_drops : 0
         DBG_xoff_hit_cnt : 0<br>DBG_xoff_hit_time : 274
         DBG_xoff_hit_time
         DBG_port_fc_mode : 2
         DBG_force_tmo_val : 300 milli-seconds
         CFG congestion tmo : 0 milli-seconds
```
次の例は、ポーズ フレーム タイムアウトの詳細情報を表示する方法を示します。

```
switch(config-if)# attach module 1
module-1#
module-1# sh creditmon interface all
Ethernet1/1: PORT is NONE, xoff hits=0
Ethernet1/2: PORT is NONE, xoff_hits=0
Ethernet1/3: PORT is NONE, xoff_hits=0
Ethernet1/4: PORT is NONE, xoff hits=0
Ethernet1/5: PORT is NONE, xoff hits=0
Ethernet1/6: PORT is NONE, xoff hits=0
Ethernet1/7: PORT is NONE, xoff hits=0
Ethernet1/8: PORT is NONE, xoff_hits=0
Ethernet1/9: PORT is NONE, xoff hits=0
Ethernet1/10: PORT is NONE, xoff hits=0
Ethernet1/11: PORT is NONE, xoff hits=0
Ethernet1/12: PORT is NONE, xoff hits=0
Ethernet1/13: PORT is NONE, xoff_hits=0
Ethernet1/14: PORT is NONE, xoff hits=0
Ethernet1/15: PORT is NONE, xoff hits=0
Ethernet1/16: PORT is NONE, xoff hits=0
Ethernet1/17: PORT is NONE, xoff hits=0
Ethernet1/18: PORT is NONE, xoff hits=0
Ethernet1/19: PORT is NONE, xoff hits=0
Ethernet1/20: PORT is NONE, xoff hits=0
Ethernet1/21: PORT is NONE, xoff hits=0
Ethernet1/22: PORT is NONE, xoff hits=0
Ethernet1/23: PORT is NONE, xoff hits=0
Ethernet1/24: PORT is NONE, xoff hits=0
Ethernet1/25: PORT is NONE, xoff hits=0
```
Ethernet1/26: PORT is NONE, xoff hits=0 Ethernet1/27: PORT is NONE, xoff hits=0 Ethernet1/28: PORT is NONE, xoff hits=0 Ethernet1/29: PORT is NONE, xoff hits=0 Ethernet1/30: PORT is NONE, xoff hits=0 Ethernet1/31: PORT is NONE, xoff\_hits=0 Ethernet1/32: PORT is NONE, xoff hits=0 Ethernet1/33: PORT is NONE, xoff hits=0 Ethernet1/34: PORT is NONE, xoff hits=0 Ethernet1/35: PORT is NONE, xoff\_hits=0 Ethernet1/36: PORT is NONE, xoff\_hits=0 Ethernet1/37: PORT is NONE, xoff hits=0 Ethernet1/38: PORT is NONE, xoff hits=0 Ethernet1/39: PORT is NONE, xoff hits=0 Ethernet1/40: PORT is NONE, xoff hits=0 Ethernet1/41: PORT is NONE, xoff hits=0 Ethernet1/42: PORT is NONE, xoff\_hits=0 Ethernet1/43: PORT is NONE, xoff hits=0 Ethernet1/44: PORT is NONE, xoff hits=0 Ethernet1/45: PORT is NONE, xoff hits=0 Ethernet1/46: PORT is NONE, xoff hits=0 Ethernet1/47: PORT is NONE, xoff\_hits=0 Ethernet1/48: PORT is NONE, xoff hits=0 Ethernet1/49: PORT is NONE, xoff hits=0 Ethernet1/49/2: PORT is NONE, xoff hits=0 Ethernet1/49/3: PORT is NONE, xoff hits=0 Ethernet1/49/4: PORT is NONE, xoff hits=0 Ethernet1/50: PORT is NONE, xoff hits=0 Ethernet1/50/2: PORT is NONE, xoff hits=0 Ethernet1/50/3: PORT is NONE, xoff hits=0 Ethernet1/50/4: PORT is NONE, xoff hits=0 Ethernet1/51: PORT is NONE, xoff hits=0 Ethernet1/51/2: PORT is NONE, xoff hits=0 Ethernet1/51/3: PORT is NONE, xoff hits=0 Ethernet1/51/4: PORT is NONE, xoff hits=0 Ethernet1/52: PORT is NONE, xoff hits=0 Ethernet1/52/2: PORT is NONE, xoff hits=0 Ethernet1/52/3: PORT is NONE, xoff hits=0 Ethernet1/52/4: PORT is NONE, xoff hits=0 Ethernet1/53: PORT is NONE, xoff hits=0 Ethernet1/53/2: PORT is NONE, xoff hits=0 Ethernet1/53/3: PORT is NONE, xoff hits=0 Ethernet1/53/4: PORT is NONE, xoff hits=0 Ethernet1/54: PORT is NONE, xoff hits=0 Ethernet1/54/2: PORT is NONE, xoff hits=0 Ethernet1/54/3: PORT is NONE, xoff hits=0 Ethernet1/54/4: PORT is NONE, xoff hits=0

module-1#

次に、ポーズフレームタイムアウトが発生したときに表示されるsyslogメッセージの 例を示します。

2021 Jun 25 10:07:41 StArcher-Peer1 %TAHUSD-SLOT1-2-TAHUSD\_SYSLOG\_CRIT: PAUSE-TIMEOUT BEGIN: Ethernet1/23, PFC pause timeout of 500ms reached for qos group 1 cos 3 occurrences 1, setting port to drop class traffic 2021 Jun 25 10:08:23 StArcher-Peer1 %TAHUSD-SLOT1-2-TAHUSD\_SYSLOG\_CRIT: PAUSE-TIMEOUT END: Ethernet1/23, PFC pause timeout ended for qos group 1 cos 3 duration 40 seconds, setting port to transmit class traffic

## <span id="page-31-0"></span>**FCoE NPV** の設定の確認

FCoE NPV の設定情報を表示するには、次のいずれかを行います。

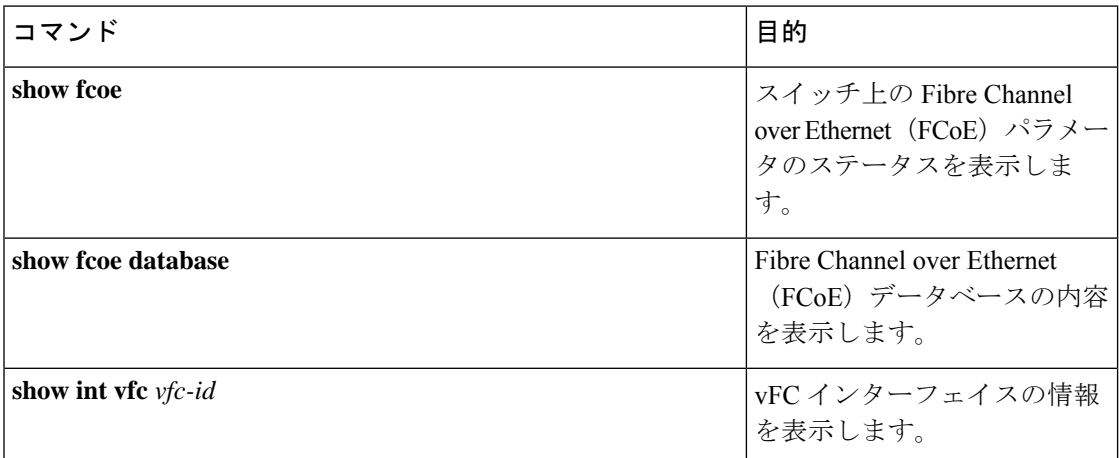

NPV 設定情報を表示するには、次のいずれかを行います。

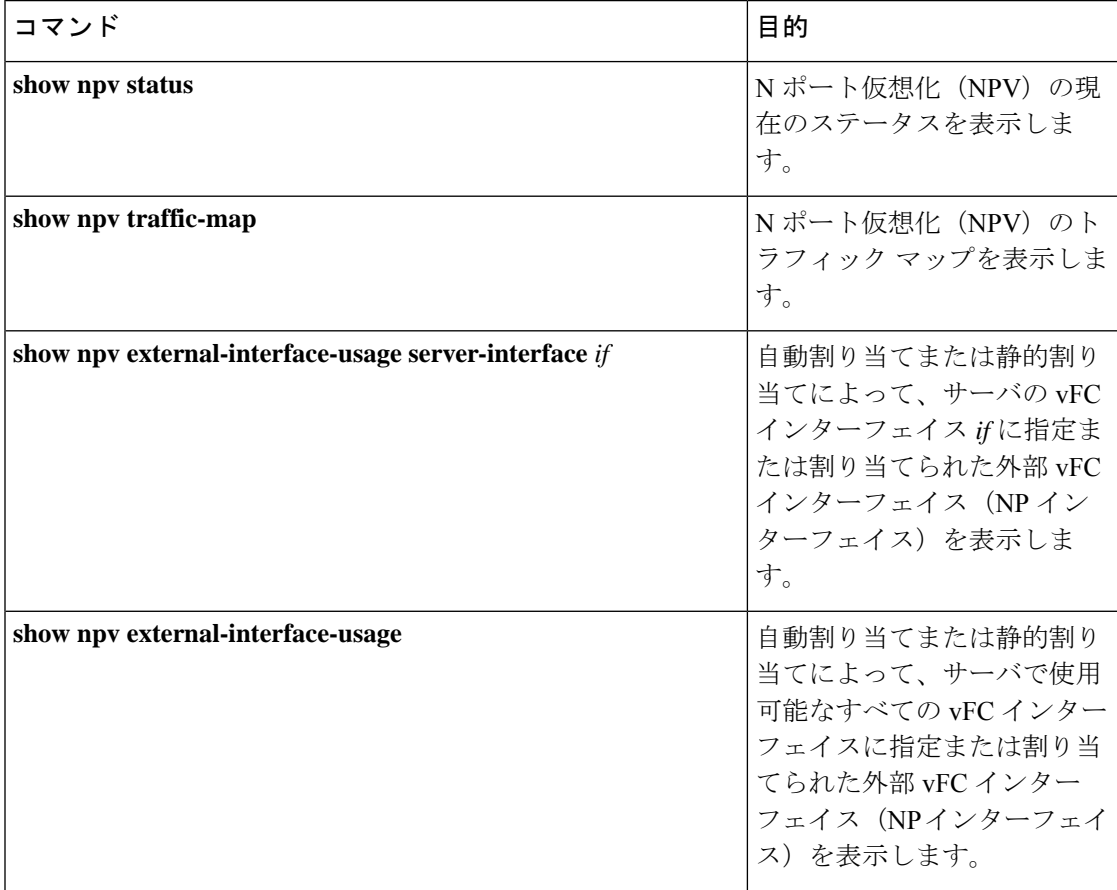

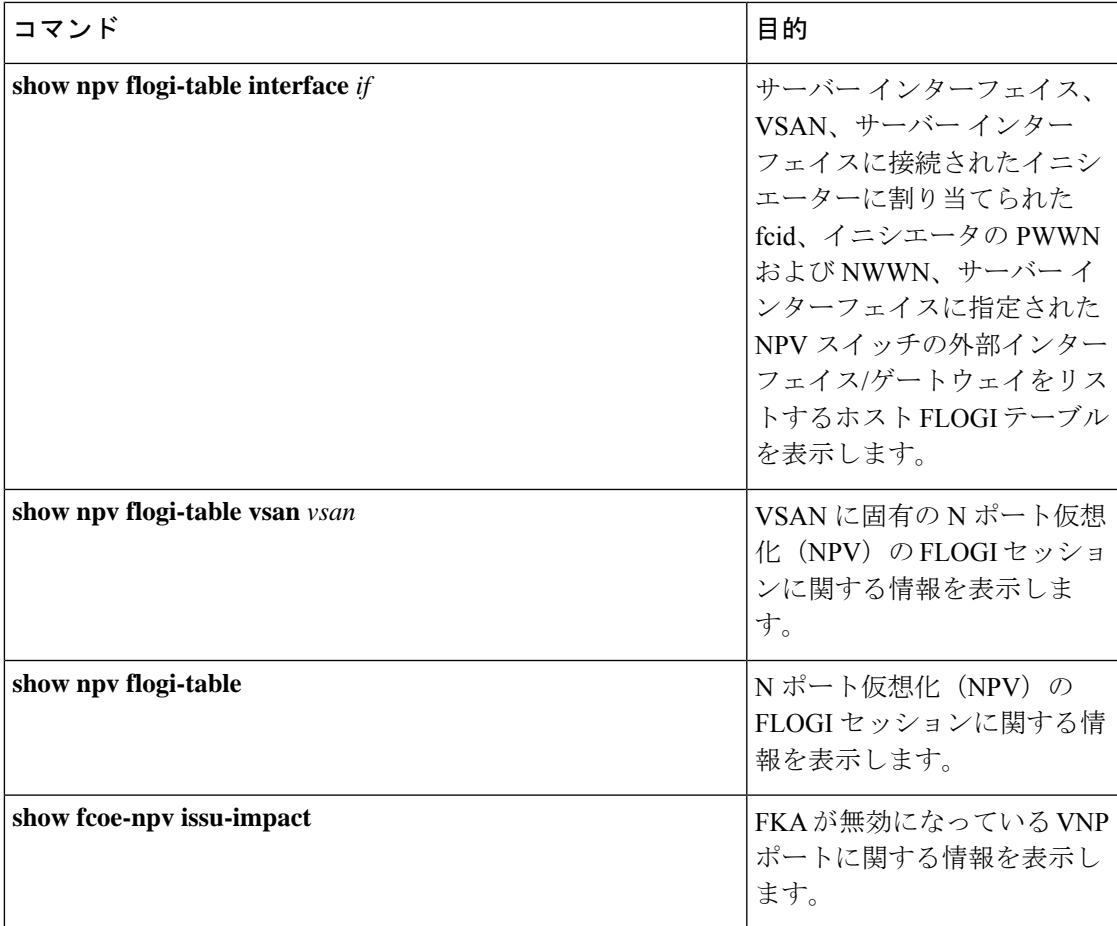

## <span id="page-33-0"></span>**FCoE NPV** コア スイッチおよび **FCoE NPV** エッジ スイッチ の設定例

図 **<sup>1</sup> : FCoE NPV** コア スイッチおよび **FCoE NPV** エッジ スイッチの設定

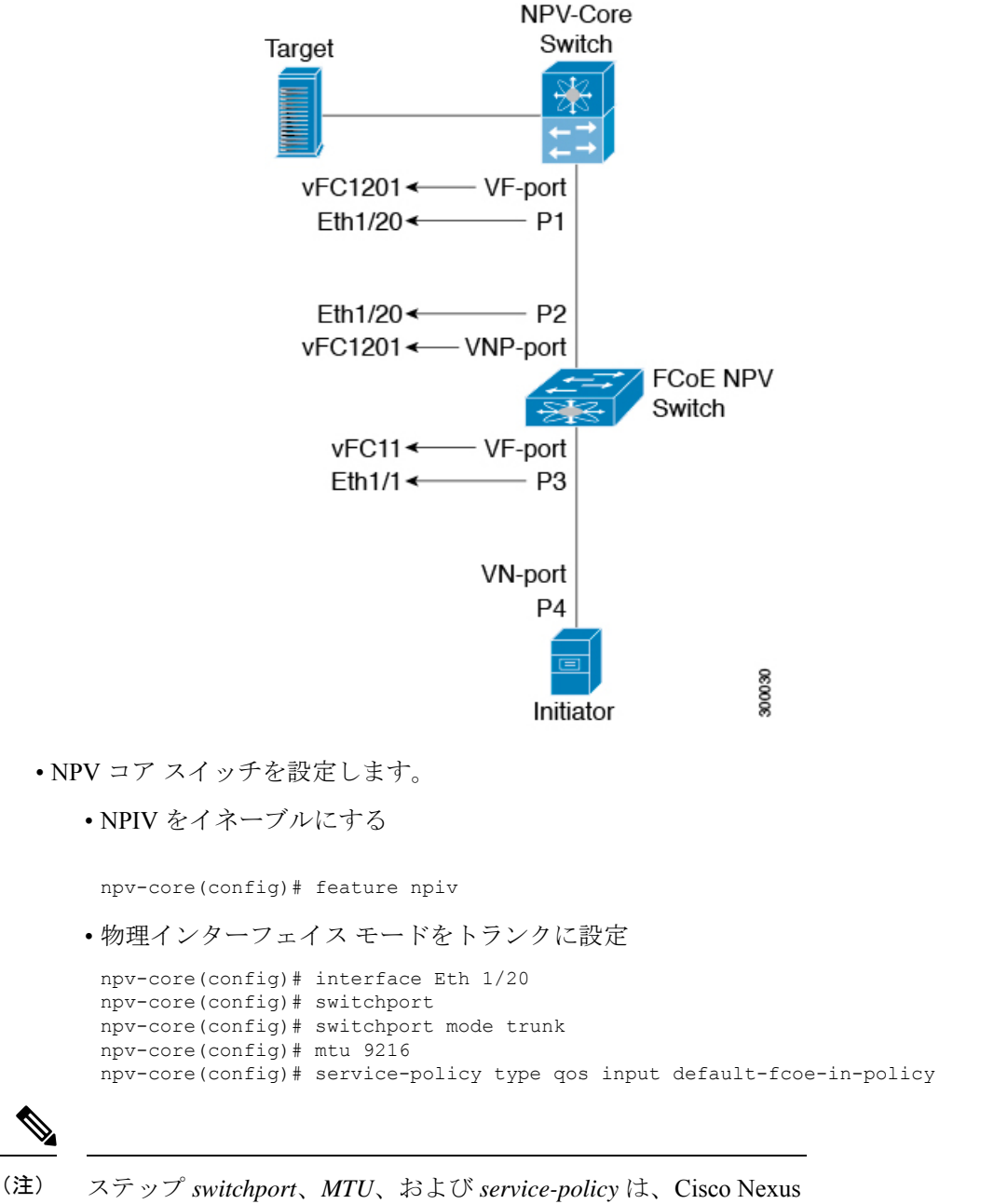

C93180YC-FX、またはN9K-C93360YC-FX2スイッチがコアスイッ チとして使用される場合にのみ必要です。

• P1 のvFC ポート モードを VF に設定する

npv-core(config)# interface vfc1201 npv-core(config)# bind interface Eth1/20 npv-core(config)# switchport mode F

• VSAN を作成し、vFC を VSAN に追加

npv-core(config)# vsan database npv-core(config-vsan-db)# vsan 100 npv-core(config-vsan-db)# vsan 100 interface vfc1201

• FCoE VLAN を作成し、VSAN にマッピング

npv-core(config)# vlan 100 npv-core(config-vlan)# fcoe vsan 100

- FCoE NPV スイッチを構成
	- FCoE NPV をインストール

npv(config)# install feature-set fcoe-npv

• FCoE NPV をイネーブルにする

npv(config)# feature-set fcoe-npv

• VSAN の作成

npv(config)# vsan database npv(config-vsan-db)# vsan 100

• FCoE VLAN を作成し、VSAN にマッピング

npv(config)# vlan 100 npv(config-vlan)# fcoe vsan 100

• スイッチ側の物理インターフェイスをトランク モードに設定

npv(config)# interface Eth 1/20 npv(config-if)# switchport mode trunk npv(config-if)# mtu 9216 npv(config-if)# service-policy type qos input default-fcoe-in-policy

• P2 のvFC ポート モードを VNP に設定する

npv(config)# interface vfc1201 npv(config-if)# switchport mode NP npv(config-if)# bind interface Eth1/20

- サーバー側の物理インターフェイスをトランク モードに設定
- npv(config)# interface Eth 1/1 npv(config-if)# switchport mode trunk npv(config-if)# mtu 9216 npv(config-if)# service-policy type qos input default-fcoe-in-policy
- VSAN 100 を許可するように vFC ポート P3 を設定する

npv(config)# interface vfc11 npv(config-if)# switchport trunk allowed vsan 100 npv(config-if)# bind interface Eth1/1

• VNP と VF ポートの両方を VSAN 100 に追加

npv(config)# vsan database npv(config-vsan-db)# vsan 100 interface vfc1201 npv(config-vsan-db)# vsan 100 interface vfc11

## <span id="page-35-0"></span>**FCoE NPV** コア スイッチおよび **FCoE NPV** エッジ スイッチ に対する暗黙的 **vFC** の設定例

NPV-Core Switch Target vFC1/20 <- $-$  VF-port Eth1/20 < P1 Eth1/20 < ←  $-$  P<sub>2</sub> vFC1/20 <- VNP-port **FCoE NPV** Switch vFC1/1←  $-$  VF-port Eth $1/1$   $\leftarrow$  $-$  P3 VN-port P<sub>4</sub> 300031 Initiator

図 **2 : FCoE NPV** コア スイッチおよび **FCoE NPV** エッジ スイッチに対する暗黙的 **vFC** の設定

- NPV コア スイッチを設定します。
	- NPIV をイネーブルにする

npv-core(config)# feature npiv

• 物理インターフェイス モードをトランクに設定

```
npv-core(config)# interface Eth 1/20
npv-core(config)# switchport
npv-core(config)# switchport mode trunk
npv-core(config)# mtu 9216
npv-core(config)# service-policy type qos input default-fcoe-in-policy
```
 $\begin{picture}(20,5) \put(0,0){\line(1,0){155}} \put(0,0){\line(1,0){155}} \put(0,0){\line(1,0){155}} \put(0,0){\line(1,0){155}} \put(0,0){\line(1,0){155}} \put(0,0){\line(1,0){155}} \put(0,0){\line(1,0){155}} \put(0,0){\line(1,0){155}} \put(0,0){\line(1,0){155}} \put(0,0){\line(1,0){155}} \put(0,0){\line(1,0){155}} \put(0,0){\line(1,$ (注) ステップ *switchport*、*MTU*、および *service-policy* は、Cisco Nexus C93180YC-FX、またはN9K-C93360YC-FX2スイッチがコアスイッ チとして使用される場合にのみ必要です。 • P1 の vFC ポート モードを VF に設定(暗黙的 VFC) npv-core(config)# interface vfc 1/20 npv-core(config)# switchport mode F • VSAN を作成し、vFC を VSAN に追加 npv-core(config)# vsan database npv-core(config-vsan-db)# vsan 100 npv-core(config-vsan-db)# vsan 100 interface vfc 1/20 • FCoE VLAN を作成し、VSAN にマッピング npv-core(config)# vlan 100 npv-core(config-vlan)# fcoe vsan 100 • FCoE NPV スイッチを構成 • FCoE NPV をインストール npv(config)# install feature-set fcoe-npv • FCoE NPV をイネーブルにする npv(config)# feature-set fcoe-npv • VSAN の作成 npv(config)# vsan database npv(config-vsan-db)# vsan 100 • FCoE VLAN を作成し、VSAN にマッピング npv(config)# vlan 100 npv(config-vlan)# fcoe vsan 100 • スイッチ側の物理インターフェイスをトランク モードに設定 npv(config)# interface Eth 1/20 npv(config-if)# switchport mode trunk npv(config-if)# mtu 9216 npv(config-if)# service-policy type qos input default-fcoe-in-policy • P2 の vFC ポート モードを VNP に設定(暗黙的 VFC) npv(config)# interface vfc 1/20 npv(config-if)# switchport mode NP • サーバー側の物理インターフェイスをトランク モードに設定 npv(config)# interface Eth 1/1 npv(config-if)# switchport mode trunk npv(config-if)# mtu 9216 npv(config-if)# service-policy type qos input default-fcoe-in-policy

• VSAN 100 を許可するように vFC ポート P3 を設定(暗黙的 VFC)

npv(config)# interface vfc 1/1 npv(config-if)# switchport trunk allowed vsan 100

• VNP と VF ポートの両方を VSAN 100 に追加

```
npv(config)# vsan database
npv(config-vsan-db)# vsan 100 interface vfc 1/20
npv(config-vsan-db)# vsan 100 interface vfc 1/1
```
## <span id="page-37-0"></span>**vPC** を伴う **FCoE** の設定例

Cisco NX-OS リリース 9.3(5) 以降、Cisco Nexus N9K-C93360YC-FX2 および N9K-93180YC-FX デバイスは、帯域幅を増やし、イーサネット ファブリックへのロード バランシングを増やす ように設定できる vPC をサポートします。次に、Cisco Nexus 9000 シリーズ スイッチで vPC を使用するときに FCoE を設定する方法を説明する設定例を示します。

```
図 3 : ホスト vPC での FCoE トラフィック フロー
```
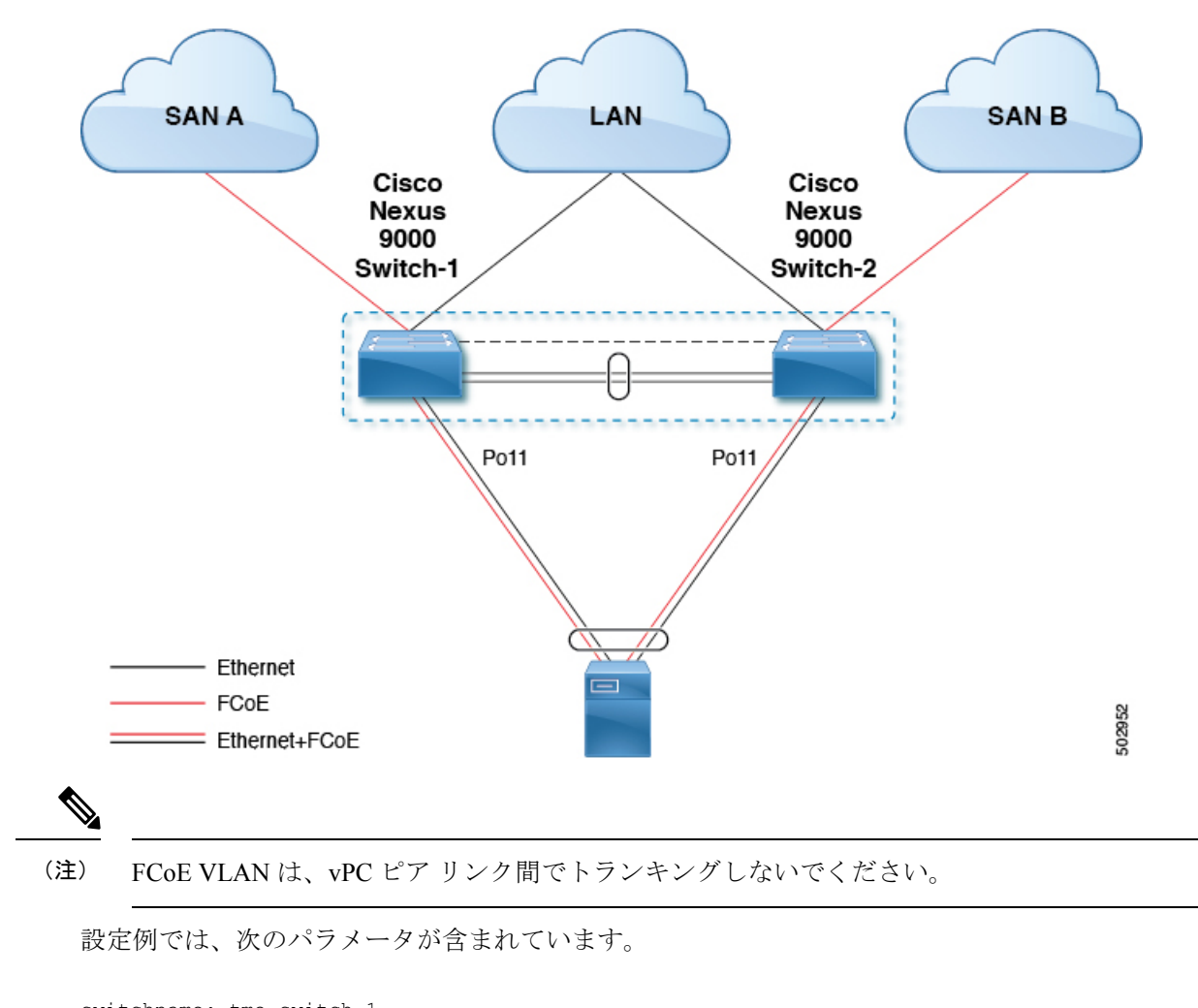

switchname: tme-switch-1 switchname: tme-switch-2 mgmt ip: 172.25.182.66 mgmt ip: 172.25.182.67

設定例には、次のハードウェアが含まれています。

- Emulex CNA または CISCO CNA
- Cisco NX-OS リリース 9.3(5) を実行している 2 台の Cisco Nexus 9000 スイッチ(NPV モー ドである必要があります)。

設定例は次の考慮事項と要件を含んでいます。

- DCBX をサポートする第 2 世代 CNA が必要です。
- 別のスイッチへの単一のホストCNAポートチャネル接続。単一スイッチのポートチャネ ルで、ポート チャネルまたは vPC に複数のメンバー ポートが含まれている場合、FCoE インターフェイスは機能しません。
- Cisco NX-OS リリース 9.3(5)) 以降のリリース。

### **Cisco Nexus 9000** シリーズ スイッチの **vPC** の設定例

この例では、基本設定 (IPアドレス (mgmt0)、スイッチ名、管理者のパスワードなど)がス イッチで完了していると仮定します。

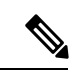

(注) 設定は、vPC トポロジの両方のピア スイッチで実行する必要があります。

#### 手順の概要

- **1. feature vpc**
- **2. vPC domain**
- **3. vpc peer-link**
- **4. show vpc peer-keepalive**
- **5. int po**
- **6. vpc**
- **7. show vpc statistics**

#### 手順の詳細

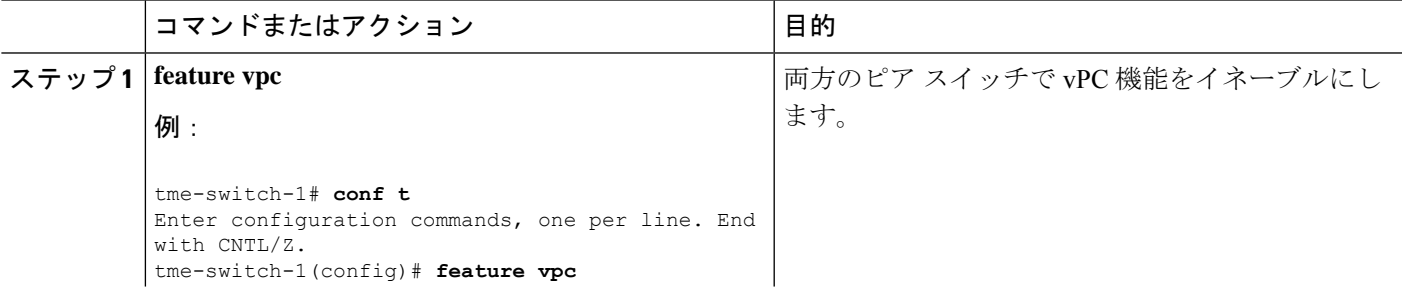

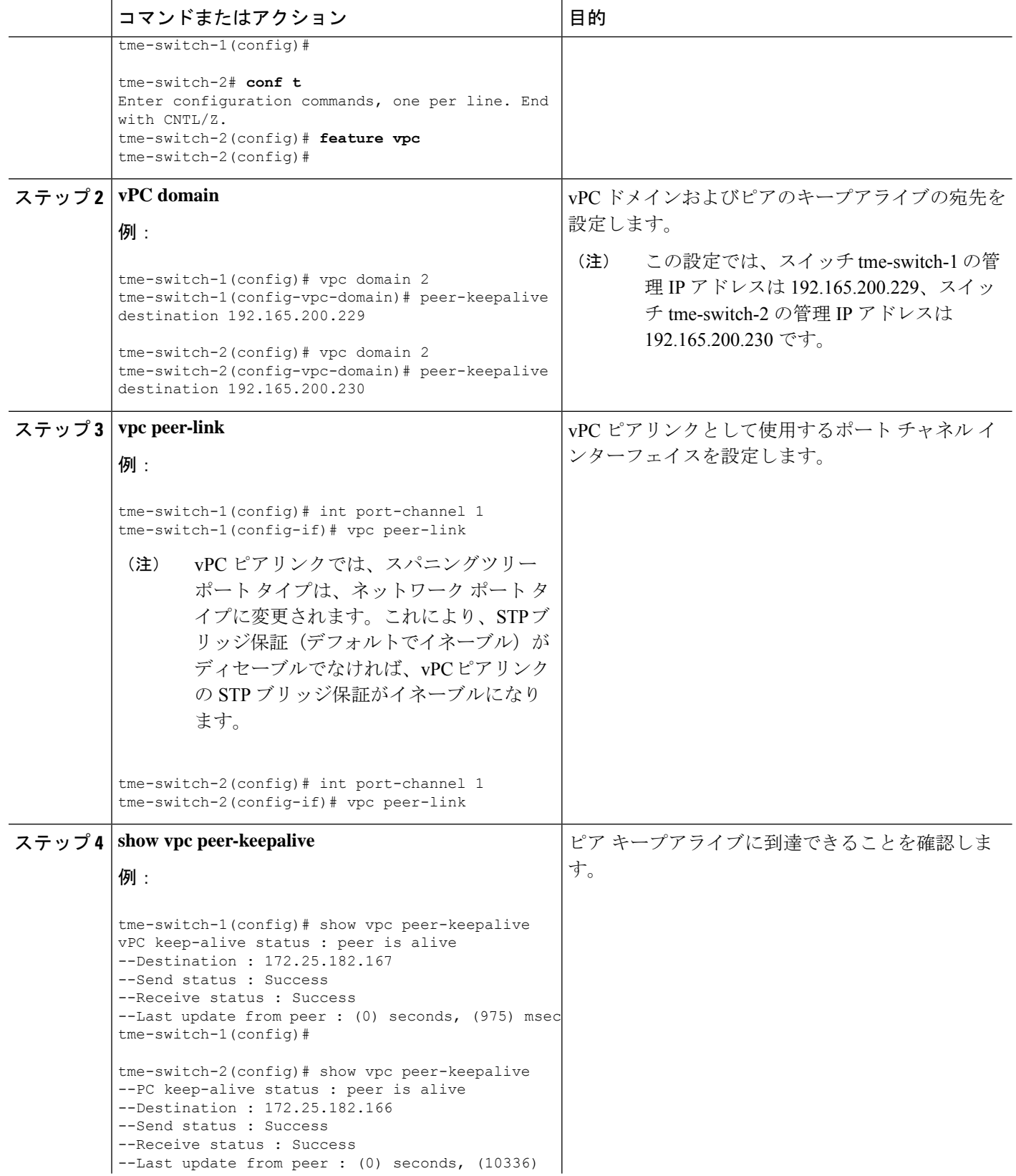

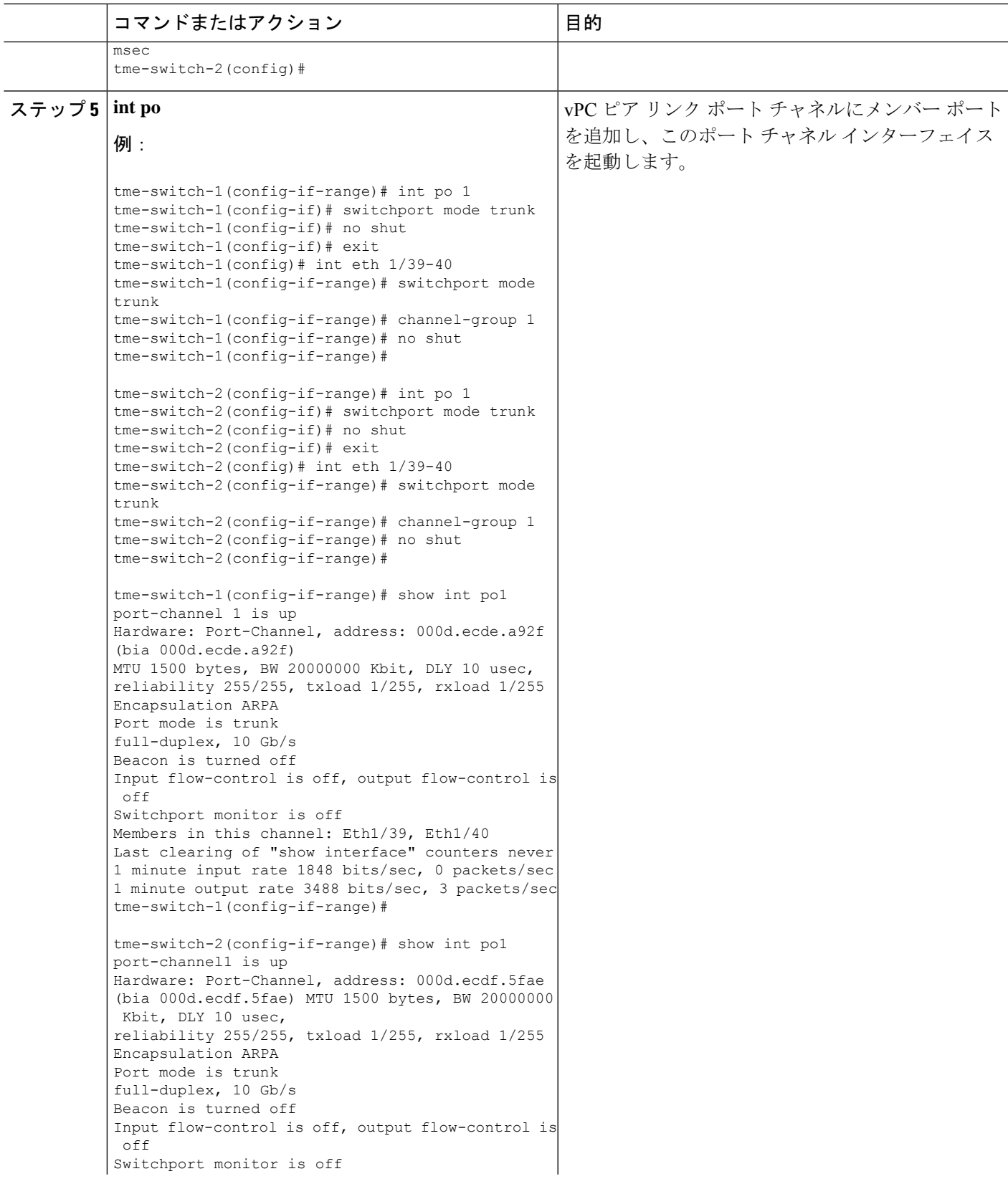

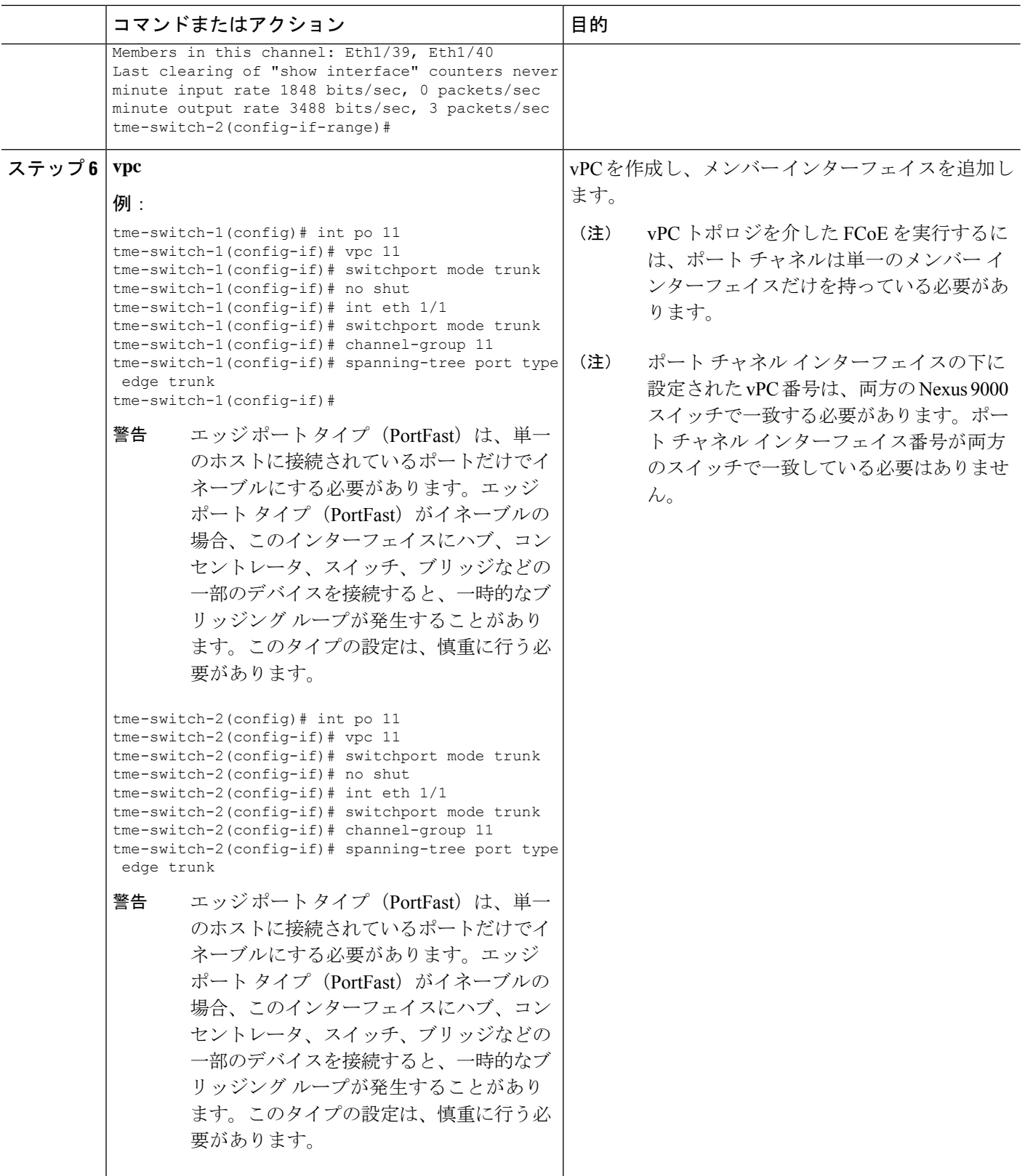

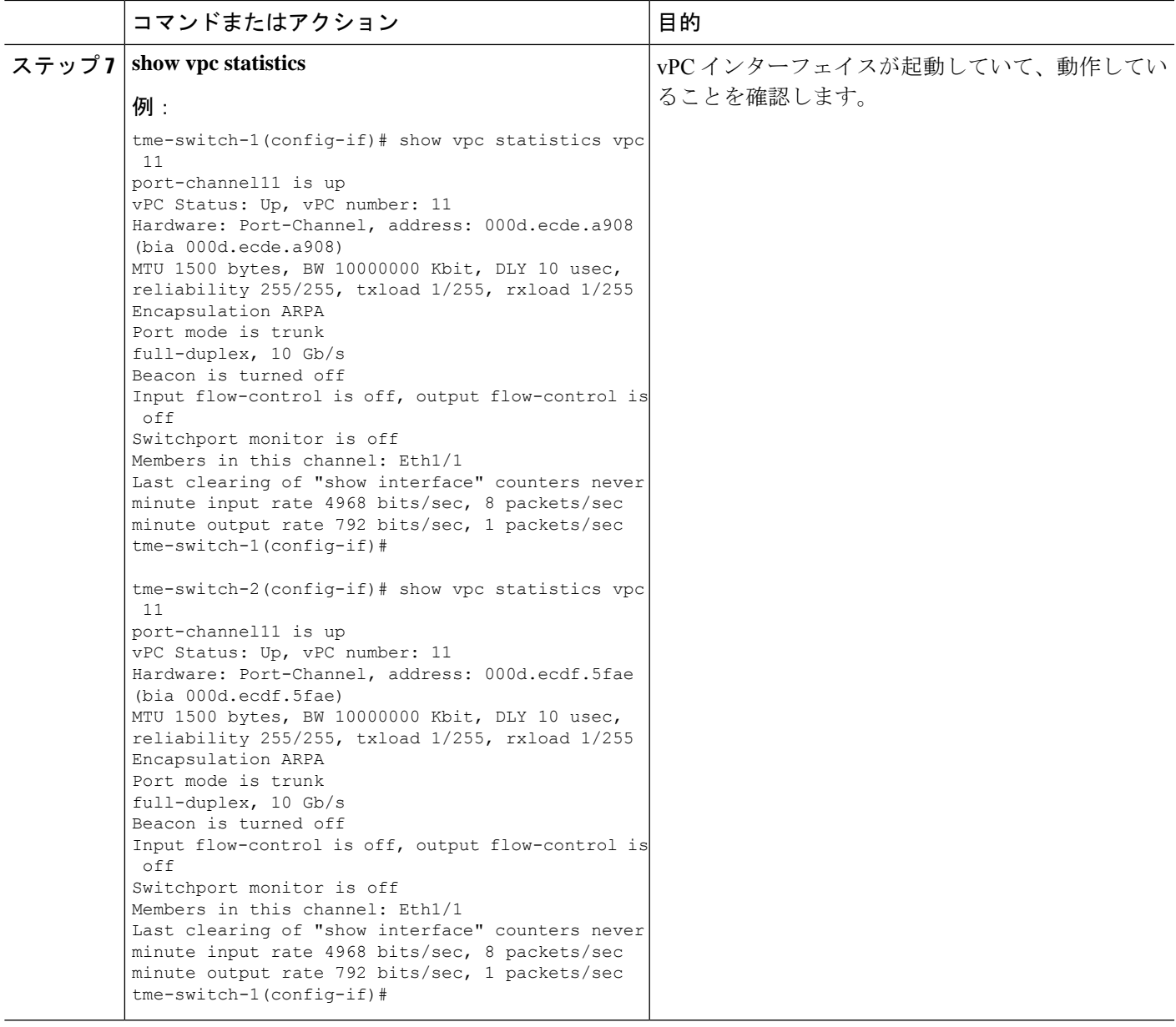

### **Cisco Nexus 9000** シリーズ スイッチの **FCoE** の設定例

2 つの Nexus 9000 スイッチ間に vPC をセットアップしたら、FCoE トポロジを設定できます。 この手順では、IPアドレス (mgmt0)、スイッチ名、パスワード、管理者などを指定する基本 設定が Nexus 9000 スイッチ上で実施済みであり、前のセクションに従って vPC 設定が完了し ていると想定しています。次の手順では、vPC トポロジとともに FCoE トポロジをセットアッ プするために必要な FCoE の基本設定を行います。

手順の概要

**1. install feature-set fcoe-npv**

- **2. feature-set fcoe-npv**
- **3. vsan**
- **4. int po**
- **5. int vfc**
- **6. show int brief**
- **7. show npv flogi-table**
- **8. show vpc statistics**

#### 手順の詳細

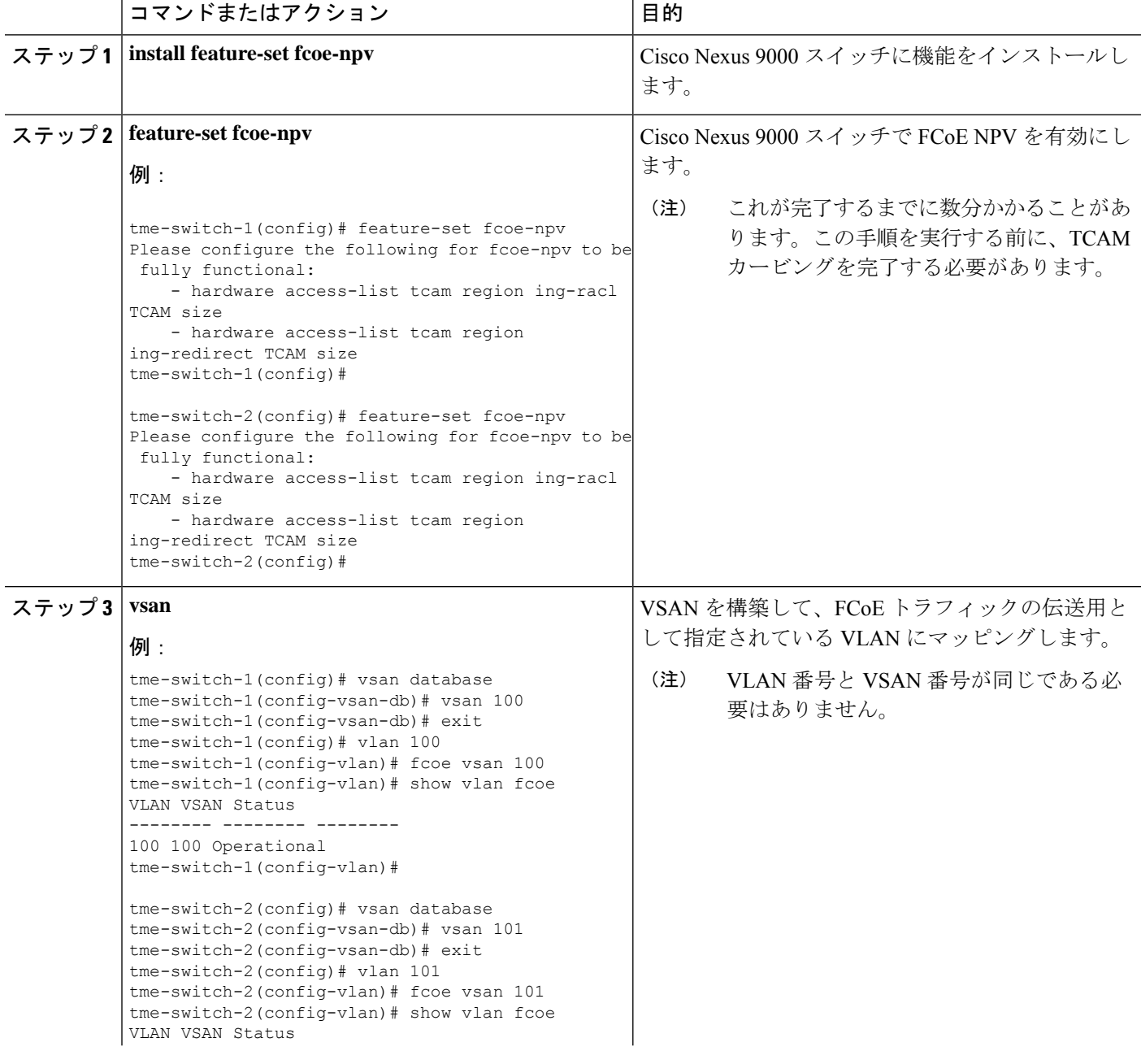

 $\mathbf I$ 

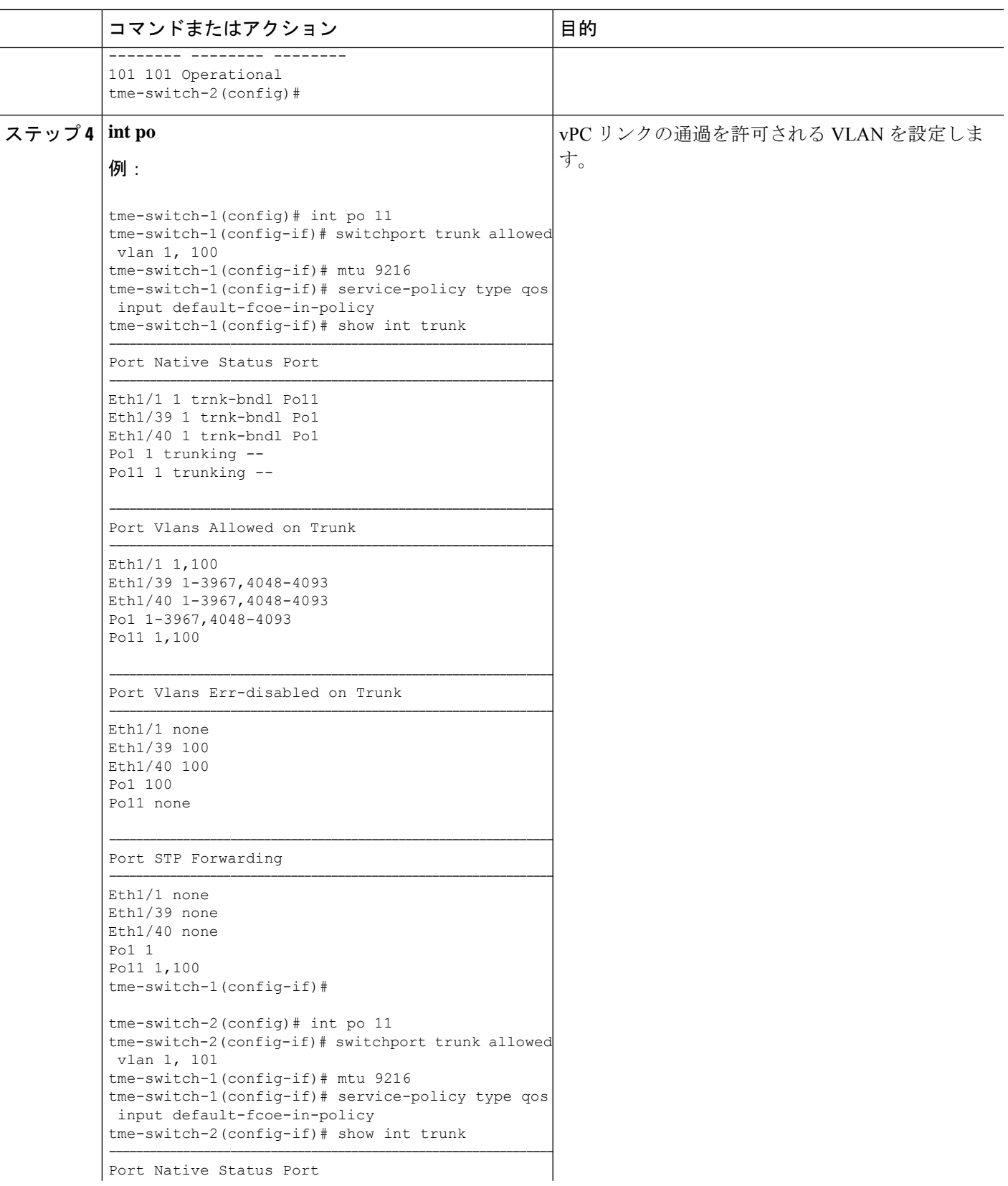

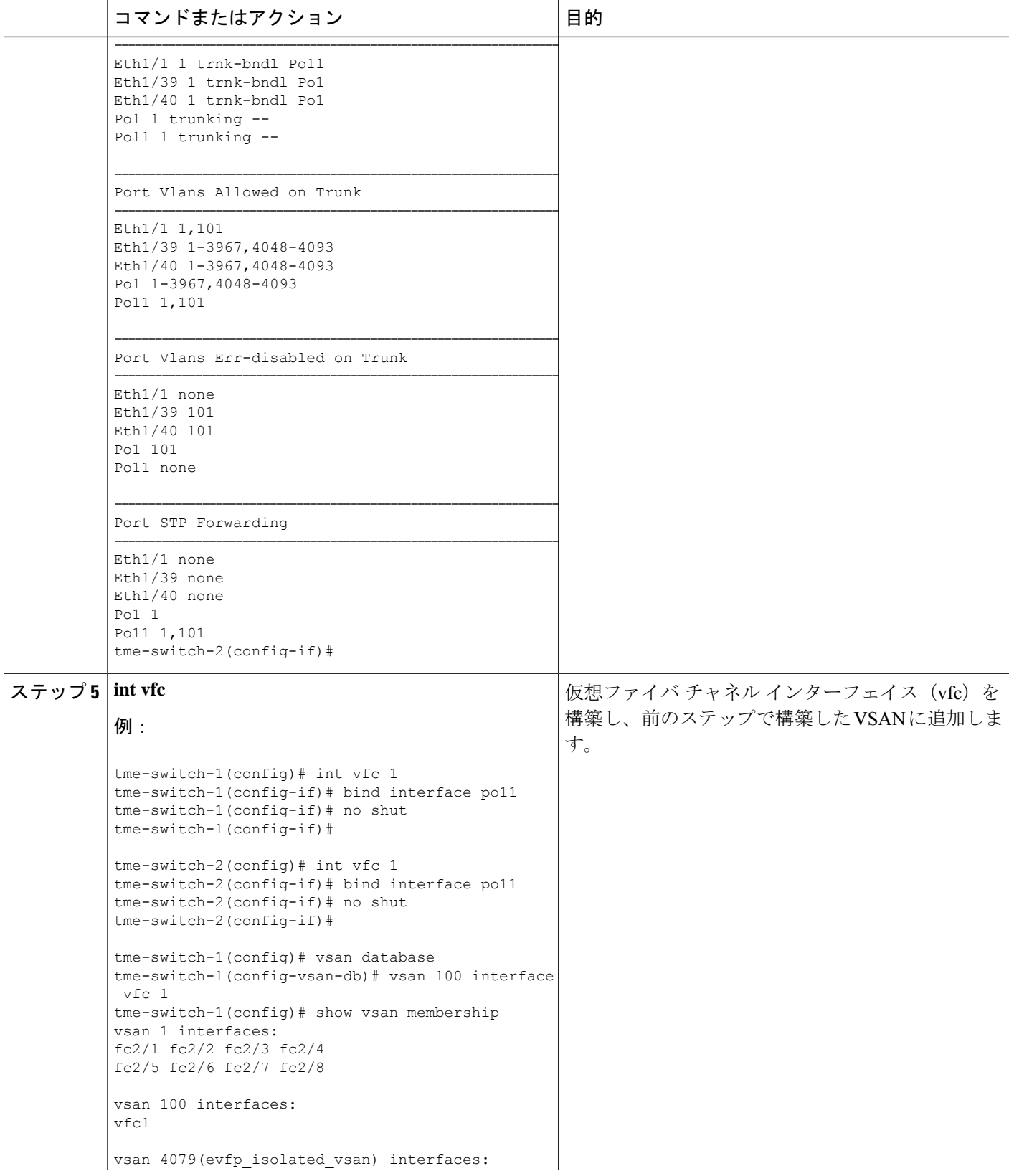

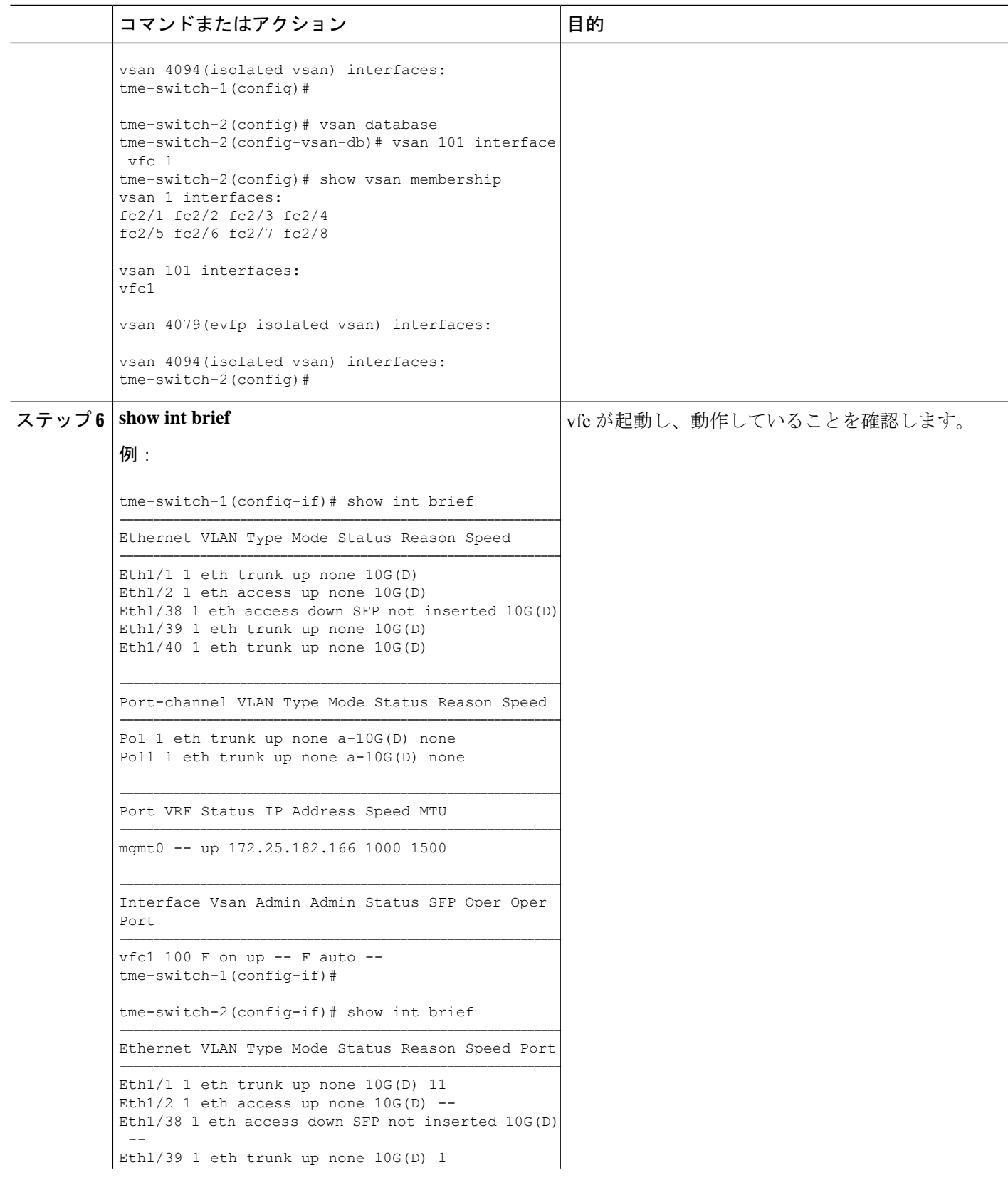

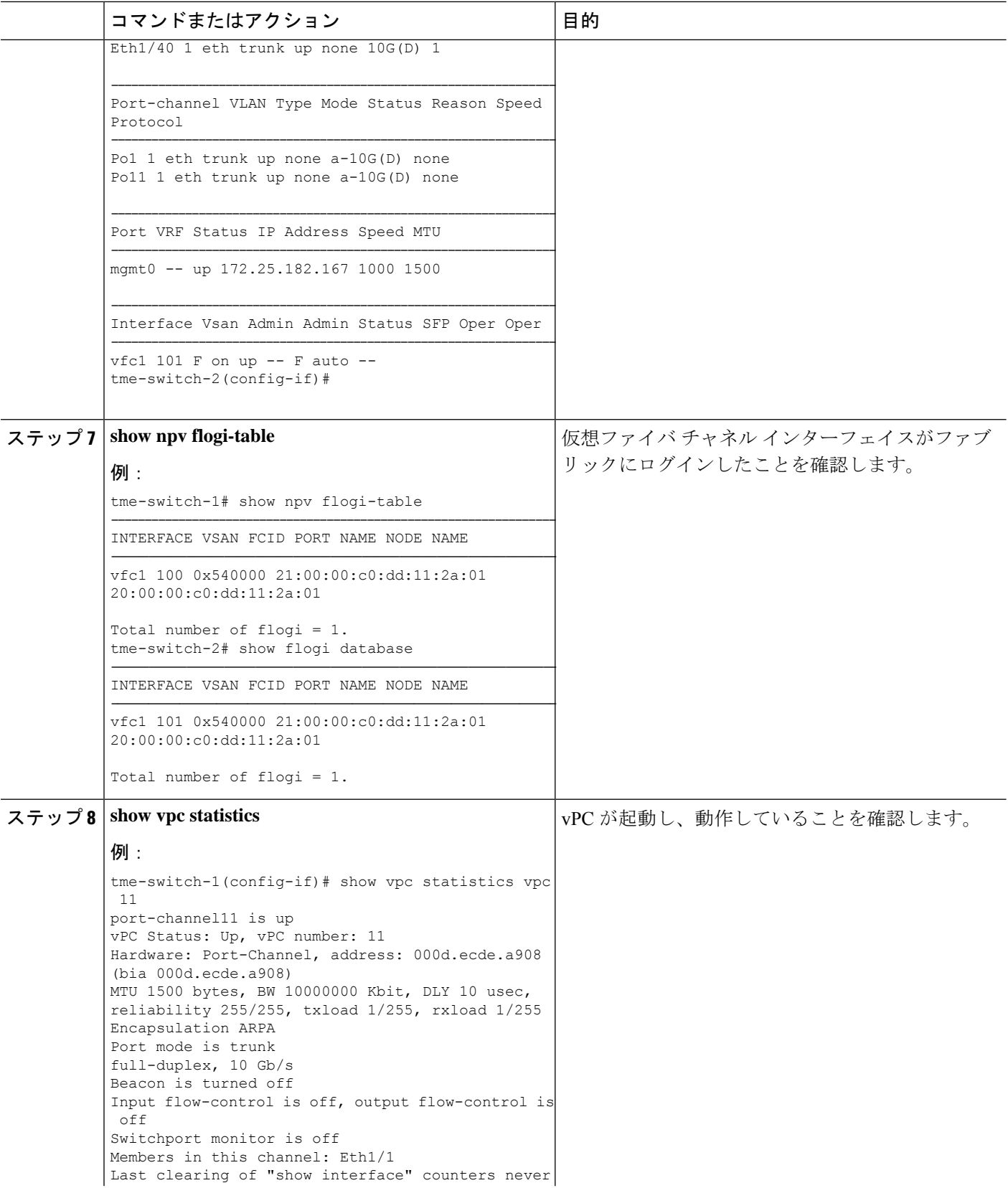

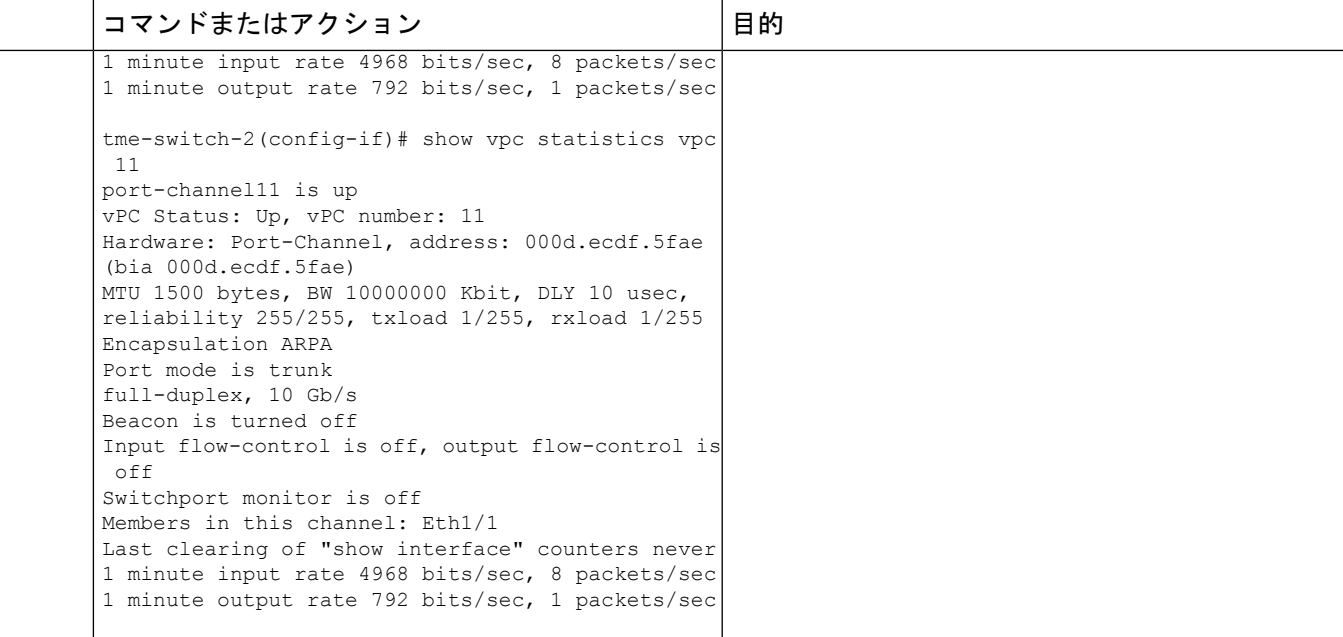

## <span id="page-48-0"></span>仮想インターフェイスの確認

仮想インターフェイスに関する設定情報を表示するには、次の作業のいずれかを行います。

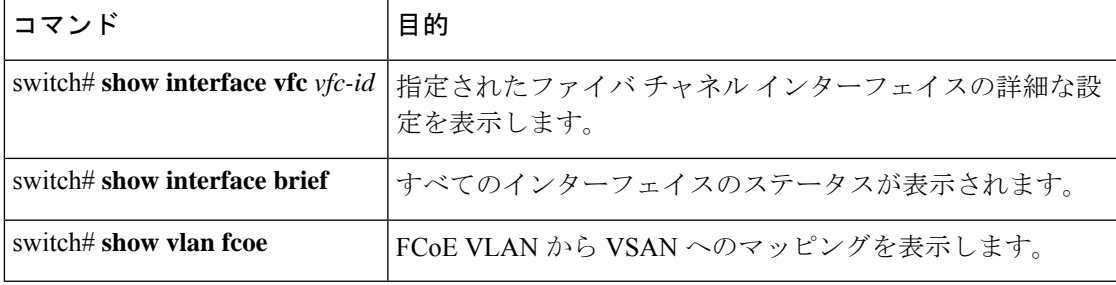

次の例は、イーサネット インターフェイスにバインドされた仮想ファイバ チャネル インター フェイスを表示する方法を示したものです。

switch(config-if)# **sh int vfc 172**

```
vfc172 is trunking (Not all VSANs UP on the trunk)
   Bound interface is Ethernet1/72
   Hardware is Ethernet
   Port WWN is 20:ab:e0:0e:da:4a:5d:9d
   Admin port mode is F, trunk mode is on
   snmp link state traps are enabled
   Port mode is TF
   Port vsan is 200
   Speed is auto
   Trunk vsans (admin allowed and active) (1,10,100,200)
   Trunk vsans (up) (200)
   Trunk vsans (isolated) ()
```
Trunk vsans (initializing) (1,10,100) fcoe in packets fcoe in octets fcoe out packets fcoe out octets Interface last changed at Thu Sep 15 08:52:51 2016

次の例は、MACアドレスにバインドされた仮想ファイバチャネルインターフェイスを表示す る方法を示したものです。

#### switch(config-if)# **sh int vfc 132**

vfc132 is trunking (Not all VSANs UP on the trunk) Bound MAC is 000e.1e1b.c1c9 Hardware is Ethernet Port WWN is 20:83:00:2a:10:7a:89:bf Admin port mode is F, trunk mode is on snmp link state traps are enabled Port mode is TF Port vsan is 2101 Speed is auto Trunk vsans (admin allowed and active) (1,2001-2003,2101-2103) Trunk vsans (up) (2101) Trunk vsans (isolated) () Trunk vsans (initializing) (1,2001-2003,2102-2103) Interface last changed at Wed Sep 14 12:14:29 2016

次の例は、スイッチ上のすべてのインターフェイスのステータスを表示する方法を示したもの です(簡略化のため、出力の一部は省略)。

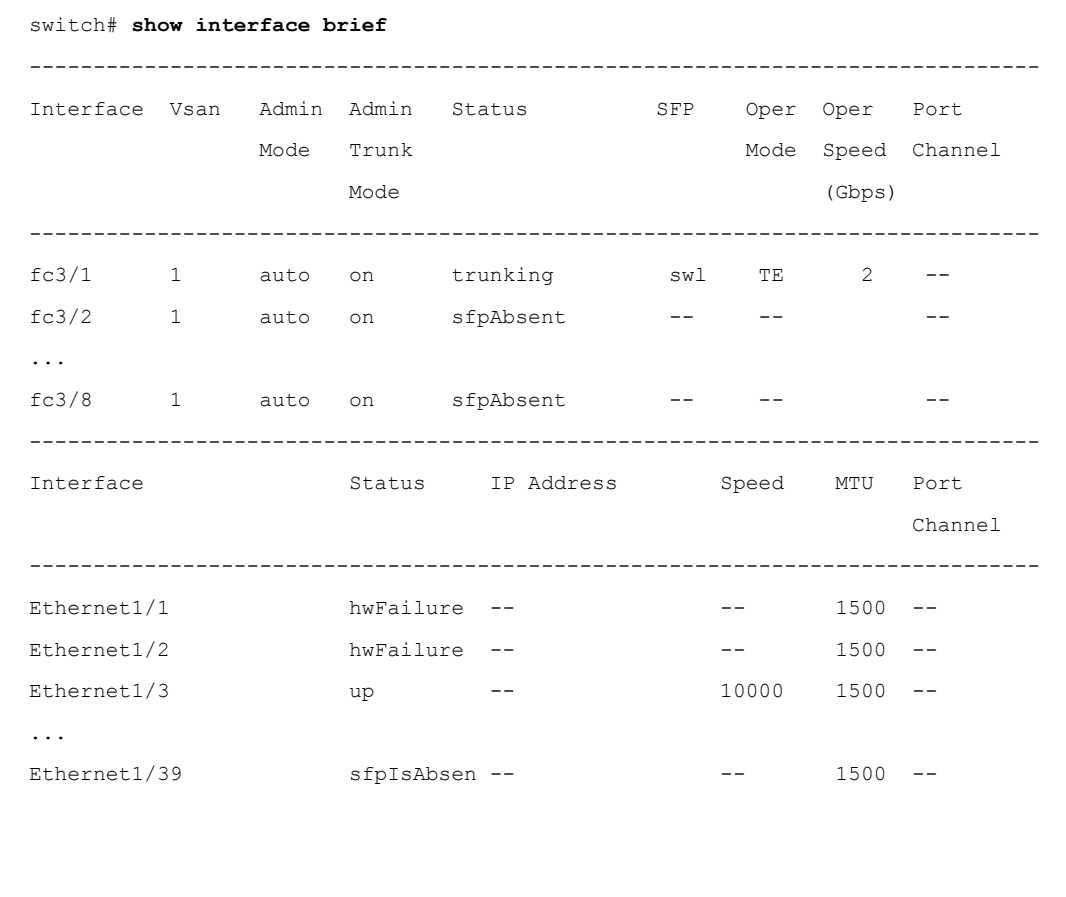

Ethernet1/40 sfpIsAbsen -- - - 1500 --------------------------------------------------------------------------------- Interface  $\sim$  Status IP Address Speed MTU ------------------------------------------------------------------------------ mgmt0 up 172.16.24.41 100 1500 ------------------------------------------------------------------------------- ------------------------------------------------------------------------------- Interface Vsan Admin Admin Status SFP Oper Oper Port Mode Trunk Mode Speed Channel Mode (Gbps) ------------------------------------------------------------------------------ vfc 1 1 F -- down -- -- -- --... 次の例は、スイッチにおける VLAN と VSAN とのマッピングを表示する方法を示したもので す。 switch# **show vlan fcoe** VLAN VSAN Status

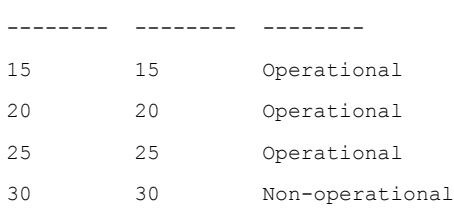

## <span id="page-50-0"></span>**VSAN** から **VLAN** へのマッピングの設定例

次に示すのは、FCoE VLAN および仮想ファイバ チャネル インターフェイスの設定例です。

手順の概要

- **1.** 関連する VLAN を有効にし、その VLAN を VSAN へマッピングします。
- **2.** 物理イーサネット インターフェイス上で VLAN を設定します。
- **3.** 仮想ファイバチャネルインターフェイスを作成し、それを物理イーサネットインターフェ イスにバインドします。
- **4.** 仮想ファイバ チャネル インターフェイスを VSAN に関連付けます。
- **5.** (任意) VSAN のメンバーシップ情報を表示します。
- **6.** (任意)仮想ファイバ チャネル インターフェイスに関するインターフェイス情報を表示 します。

#### 手順の詳細

ステップ **1** 関連する VLAN を有効にし、その VLAN を VSAN へマッピングします。

switch(config)# **vlan 200** switch(config-vlan)# **fcoe vsan 2** switch(config-vlan)# **exit** 

ステップ **2** 物理イーサネット インターフェイス上で VLAN を設定します。

switch# **configure terminal** switch(config)# **interface ethernet 1/4** switch(config-if)# **spanning-tree port type edge trunk** switch(config-if)# **switchport mode trunk** switch(config-if)# **switchport trunk allowed vlan 1,200** switch(config-if)# **exit**

ステップ **3** 仮想ファイバ チャネル インターフェイスを作成し、それを物理イーサネット インターフェイスにバイン ドします。

> switch(config)# **interface vfc 4** switch(config-if)# **bind interface ethernet 1/4** switch(config-if)# **exit**

デフォルトでは、仮想ファイバ チャネル インターフェイスはすべて VSAN 1 上に存在します。 VLAN から VSAN へのマッピングを VSAN 1 以外の VSAN に対して行う場合は、ステップ 4 へ進 みます。 (注)

ステップ **4** 仮想ファイバ チャネル インターフェイスを VSAN に関連付けます。

switch(config)# **vsan database** switch(config-vsan)# **vsan 2 interface vfc 4** switch(config-vsan)# **exit**

ステップ **5** (任意)VSAN のメンバーシップ情報を表示します。

switch# **show vsan 2 membership** vsan 2 interfaces vfc 4

ステップ6 (任意)仮想ファイバ チャネル インターフェイスに関するインターフェイス情報を表示します。

switch# **show interface vfc 4**

vfc4 is up Bound interface is Ethernet1/4 Hardware is Virtual Fibre Channel Port WWN is 20:02:00:0d:ec:6d:95:3f Port WWN is 20:02:00:0d:ec:6d:95:3f

```
snmp link state traps are enabled
Port WWN is 20:02:00:0d:ec:6d:95:3f
APort WWN is 20:02:00:0d:ec:6d:95:3f
snmp link state traps are enabled
Port mode is F, FCID is 0x490100
Port vsan is 931
1 minute input rate 0 bits/sec, 0 bytes/sec, 0 frames/sec
1 minute output rate 0 bits/sec, 0 bytes/sec, 0 frames/sec
0 frames input, 0 bytes 0 discards, 0 errors
0 frames output, 0 bytes 0 discards, 0 errors
Interface last changed at Thu Mar 11 04:44:42 2010
```
### <span id="page-52-0"></span>**vPC** による **SAN** ブート

Cisco Nexus 9000 シリーズ デバイスは、Link Aggregation ControlProtocol(LACP)ベースの vPC での、イニシエータの SAN ブートをサポートします。この制限事項は、LACP ベースのポー トチャネルに固有です。ホスト側のvFCインターフェイスは、ポートチャネル自体ではなく、 ポートチャネルメンバにバインドされます。このバインディングにより、最初の構成でLACP ベースのポートチャネルに依存することなく、CNA/ホストバスアダプタ (HBA)のリンクが アップした時点で、SAN ブート中にホスト側の vFC がアップするようになります。

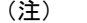

- (注) Cisco Nexus 9000 シリーズ デバイスは、チャネル モードの SAN ブートもサポートします。
- 
- LACPsuspend-individual コマンドはポート チャネルから削除する必要があります。削除しない と、ホストから LACP BPDU が受信されない場合に、物理インターフェイスが中断されます。 (注)

#### **vPC** による **SAN** ブートの設定例

この例では、仮想ファイバ チャネル インターフェイス 1 はファブリック A の物理イーサネッ ト インターフェイス 1/2/4 、およびファブリック B のインターフェイス 1/2/3 にバインドされ ています。インターフェイスはまた、両方のファブリックの仮想ポートチャネル1にも関連付 けられています。

```
switch1(config)# interface port-channel 1
switch1(config-if)# no lacp suspend-individual
switch1(config)# interface vfc 1
switch1(config-if)# bind interface eth 1/2/4
switch1(config)# interface eth 1/2/4
switch1(config-if)# channel-group 1 mode active
switch1(config-if)# interface port-channel 1
switch1(config-if)# vpc 1
switch1(config-if)#
```

```
switch2(config)# interface port-channel 1
```
switch2(config-if)# no lacp suspend-individual switch2(config)# interface vfc 1 switch2(config-if)# bind interface eth 1/2/3 switch2(config)# interface eth 1/2/3 switch2(config-if)# channel-group 1 mode active switch2(config-if)# interface port-channel 1 switch2(config-if)# vpc 1

٦